# **INSTITUTE FOR INTERNATIONAL PUBLIC POLICY (IIPP)**

:

# CFDA NUMBER: 84.269A

# *IFLE REPORTING SYSTEM SCREENS*

**Paperwork Reduction Notice.** According to the Paperwork Reduction Act of 1995, no persons are required to respond to a collection of information unless it displays a valid OMB control number. The valid OMB control number for this information collection is 1840-0759. Public reporting burden for this collection of information is estimated to average 360 minutes per response, including time for reviewing instructions, searching existing data sources, gathering and maintaining the data needed, and completing and reviewing the information collection. The obligation to respond to this collection is required to obtain or retain a benefit. If you have comments or concerns regarding the status of your individual submission of this form, **please contact Sara Starke at 202.453.7681 or at sara.starke@ed.gov.**

ATTACHMENT B: IFLE REPORTING SYSTEM SCREENS

<span id="page-1-0"></span>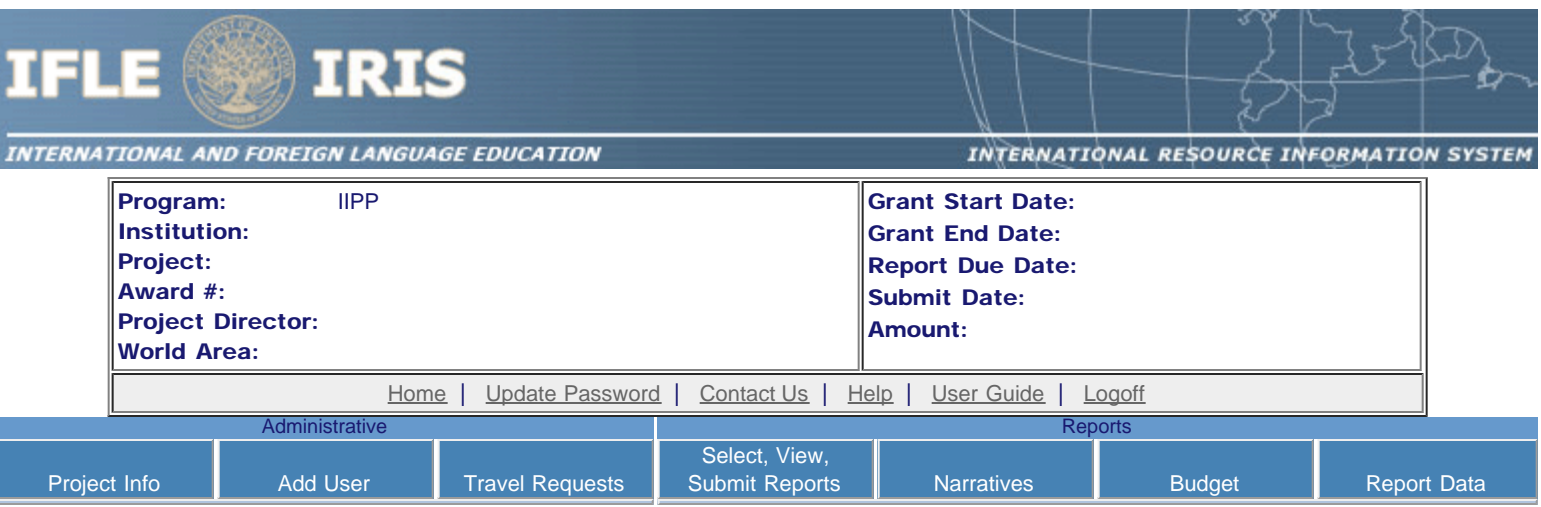

# International and Foreign Language Education International Resource Information System

## WELCOME

Congratulations on receiving a grant award for a Title VI, and/or Fulbright-Hays project. The U.S. Department of Education (US/ED) requires grant recipients to administer their projects efficiently and to submit annual and final performance reports about project objectives, impacts, and outcomes.

The International Resource Information System (IRIS) online information system provides access to screens that allow grantees to conduct the day-to-day administrative tasks related to the funded project as well as submit the required performance reports.

Click on a tab on the Home page to be directed to the relevant screens and instructions for initiating and completing administrative or reporting tasks.

Please be advised that although various project staff may participate in the administration and reporting activities associated with the project, the "Project Director" named on the grant award documents is the only person that the US/ED authorizes to submit the annual and final performance reports on behalf of the grantee.

The IFLE program officers are available to assist you with project-related questions. If you have system-related questions, please contact IRIS Help Desk at the [Contact Us](http://iris.ed.gov/irisomb/iipp/Contact_Us.cfm) link.

This is a United States Department of Education computer system, which may be accessed and used only for official Government business by authorized personnel. Unauthorized access or use of this computer system may subject violators to criminal, civil, and/or administrative action.

> [Home](#page-1-0) | [Update Password](#page-2-0) | [Contact Us](http://iris.ed.gov/irisomb/iipp/contact_us.cfm) | [Help](http://iris.ed.gov/irisomb/iipp/instructions.cfm) | [User Guide](http://iris.ed.gov/irisomb/userguides/IIPP Annual User Guide PD.doc) | [Logoff](javascript:window.close();) International and Foreign Language Education U.S. Department of Education Office of Postsecondary Education 1990 K Street, N.W., Washington, DC 20006-8521 Phone: (202) 502-7700

<span id="page-2-0"></span>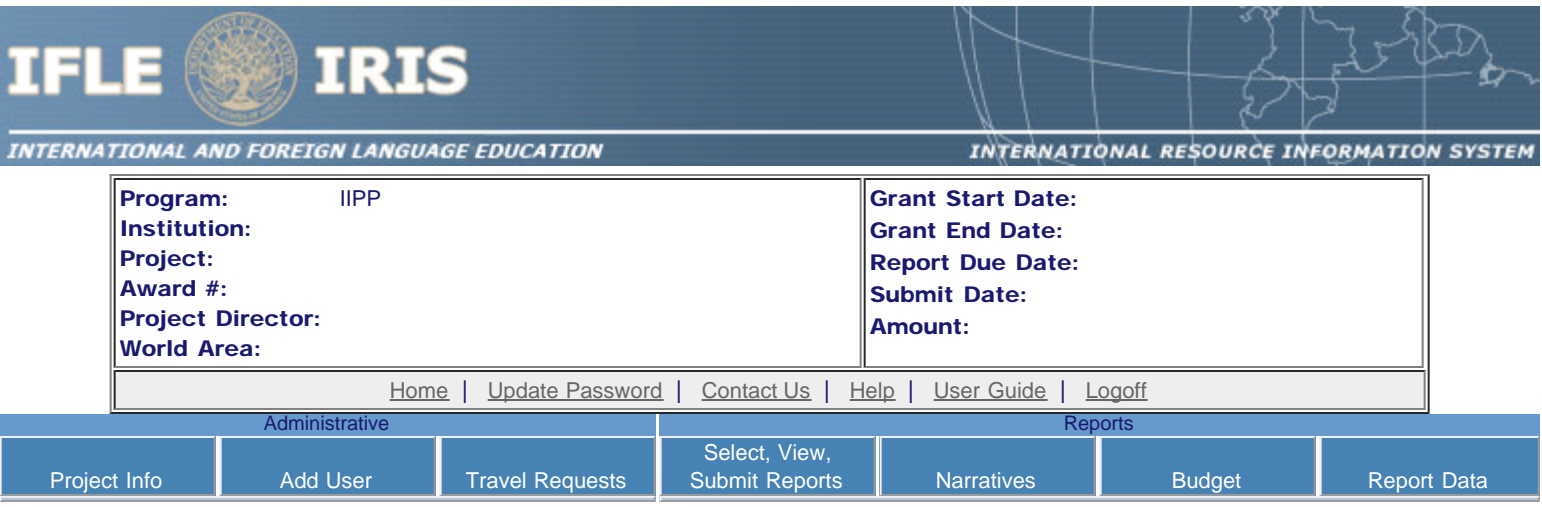

# Update Password

To update your password, enter your current password and the new password. Re-enter the new password again to confirm. Then click "Update."

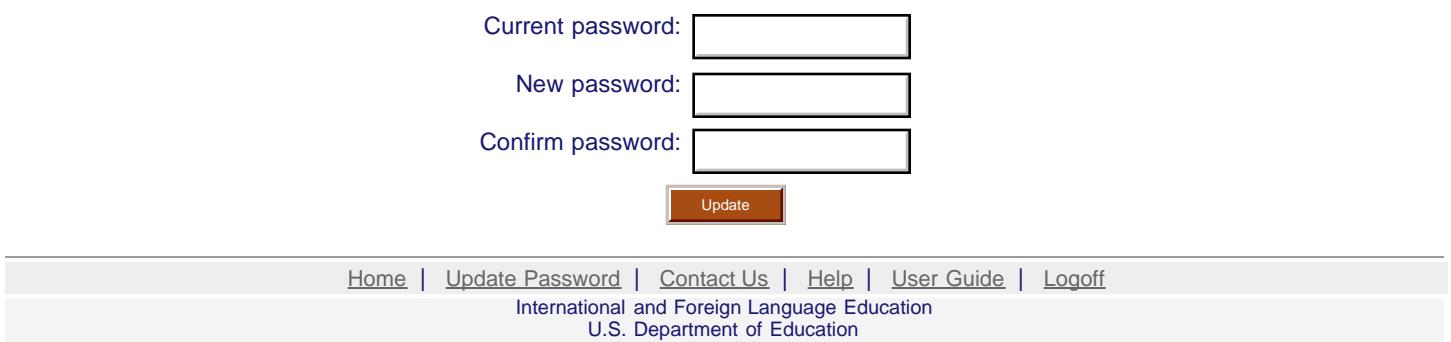

Office of Postsecondary Education 1990 K Street, N.W., Washington, DC 20006-8521 Phone: (202) 502-7700

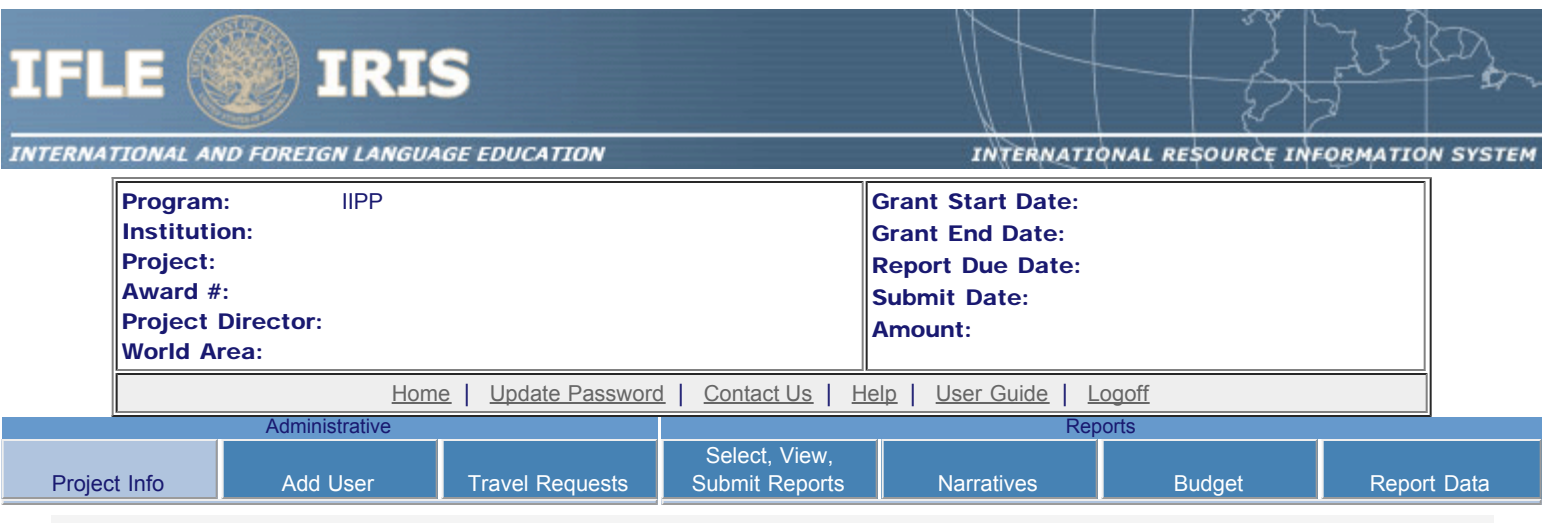

# Project Information

Review and edit the project information and contact information for the project director. If you need to change the name or email of your project director, contact your program officer for instructions. Enter your abstract and select the languages, disciplines, countries, and subject areas relevant to your project.

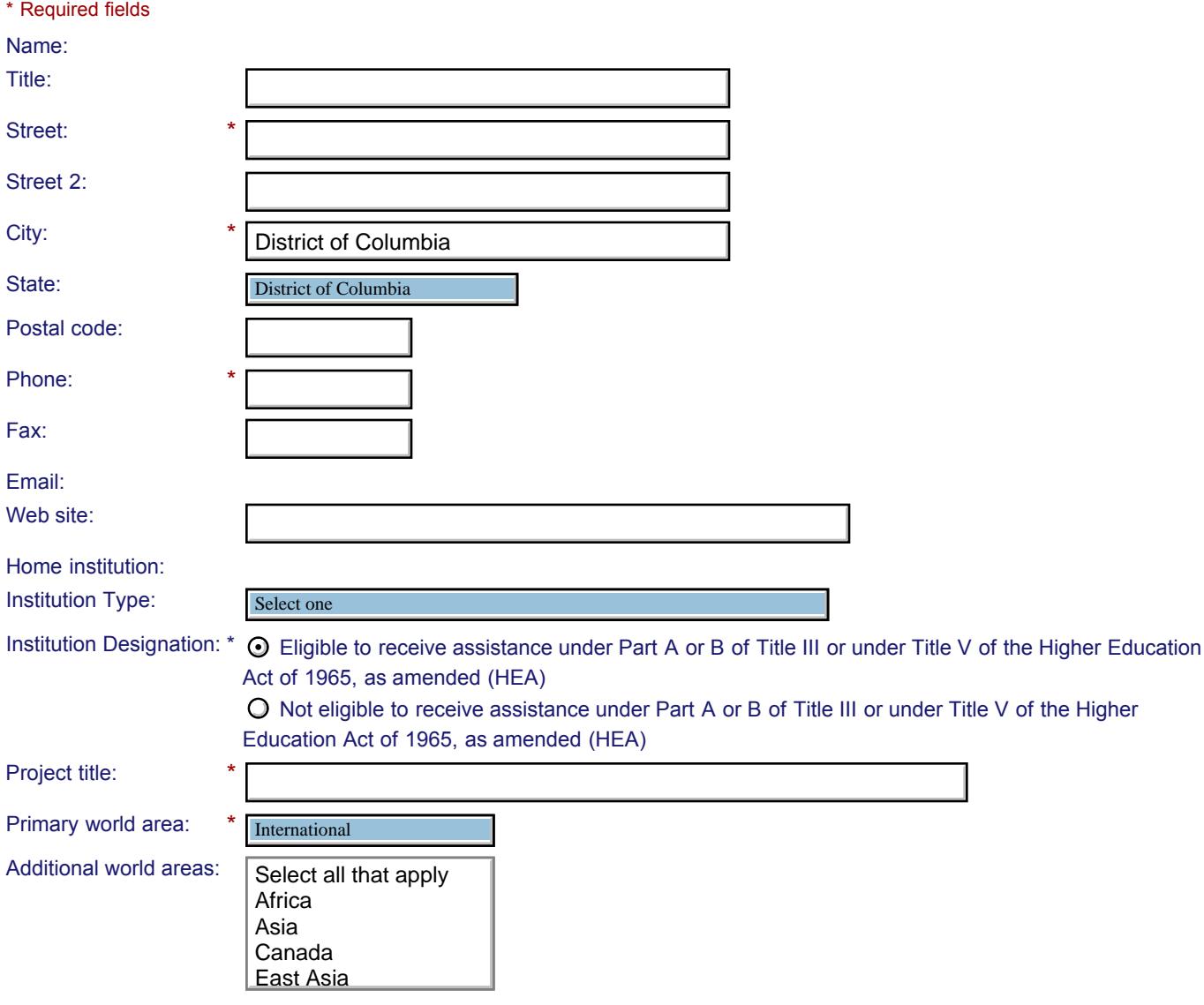

Program officer:

### **Abstract**

\*

Insert the abstract for the approved project into the box below. (Limit 4,000 characters and spaces)

Characters and Spaces: 0

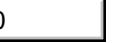

Select the languages, countries, disciplines, and subject areas that apply to the project from the dropdown list below. Any entries already selected are displayed first.

#### **Languages \***

Please select no more than 15 languages most relevant to the project focus. Hold down "ctrl" and click to make multiple selections.

Select all that apply Select all that apply Abkhaz Abkhaz Abron Abron Aceh Aceh Achinese (Achenese) Achinese (Achenese) Acholi (Lou, Lango) Acholi (Lou, Lango) Afar Afar Afrikaans Afrikaans Aja-Gbe Akan (Twi-Fante) Akan (Twi-Fante) Aja-Gbe

### Countries<sup>\*</sup>

 $\overline{\phantom{a}}$ 

Please select no more than 15 countries most relevant to the project. Hold down "ctrl" and click to make multiple selections.

Select all that apply Select all that apply United States of America United States of America Afghanistan Afghanistan Albania Albania Algeria Algeria American Samoa American Samoa Andorra Andorra Angola Angola Anguilla Anguilla Antigua and Barbuda Antigua and Barbuda

#### **Disciplines \***

Argentina

Please select no more than 15 items. Hold down "ctrl" and click to make multiple selections. Select all that apply Select all that apply Accounting Accounting Agriculture Agriculture Anthropology Anthropology Archaeology Archaeology Architecture/urban and regional planning Architecture/urban and regional planning Area studies Area studies Art/art history Art/art history Biological/life sciences Biological/life sciences Business administration and management Business administration and management

### **Subject Areas \***

Communications

Please select no more than 15 Subject Areas most relevant to the project. Hold down "ctrl" and click to make multiple selections.

Select all that apply Select all that apply Area Studies Area Studies Assessment and Testing Assessment and Testing Collaboration Collaboration Dissemination Dissemination Dissertation Research Dissertation Research Distance Learning Distance Learning Evaluation Evaluation Foreign Language Across the Curriculum Foreign Language Across the Curriculum Foreign Language Programs (Domestic) Foreign Language Programs (Domestic)

Foreign Language Programs (Overseas)

Save Save and Continue

Home | Update Password | [Contact Us](http://iris.ed.gov/irisomb/iipp/contact_us.cfm) | Help | User Guide | [Logoff](javascript:window.close();) International and Foreign Language Education U.S. Department of Education Office of Postsecondary Education 1990 K Street, N.W., Washington, DC 20006-8521 Phone: (202) 502-7700

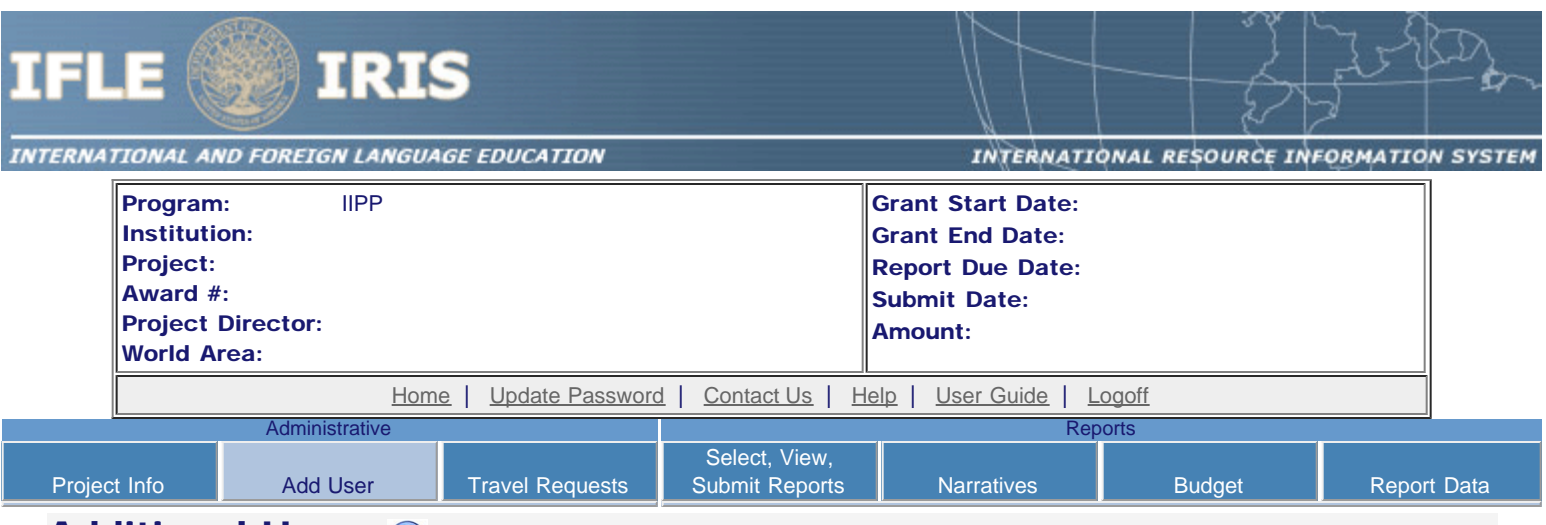

## **Additional Users 1**

Click the "Add User" button to list no more than five persons authorized to access the IRIS reporting screens to input and/or to review information. IRIS will issue log in credentials to the additional users.

To update a user, click the "Update" link under Action.

To remove a user, click the "Delete" link under Action.

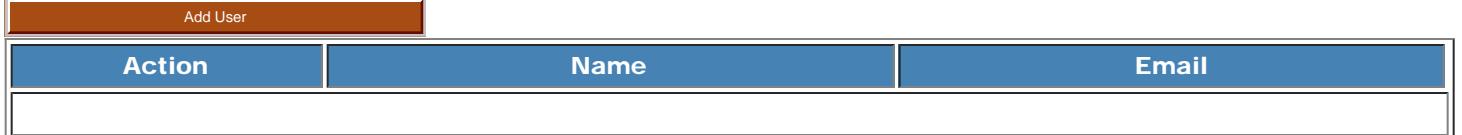

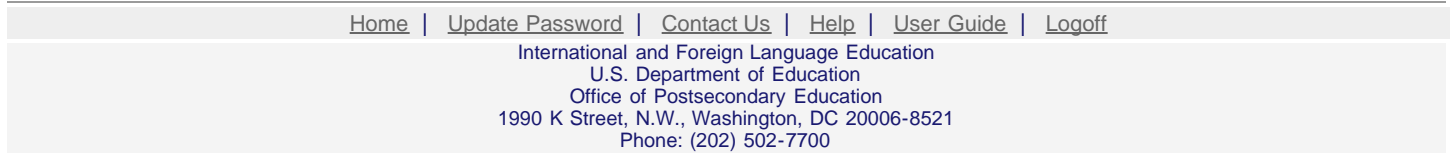

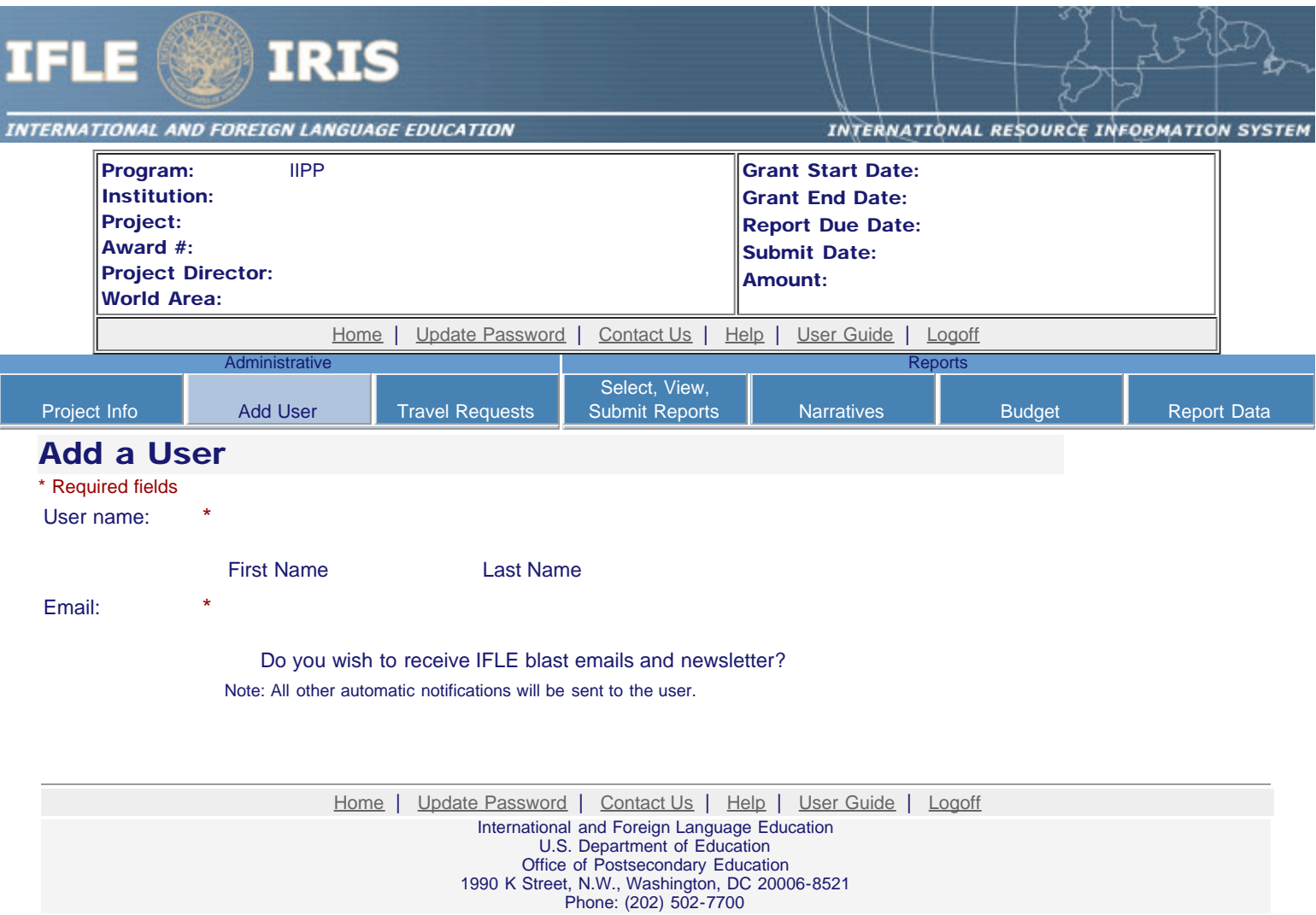

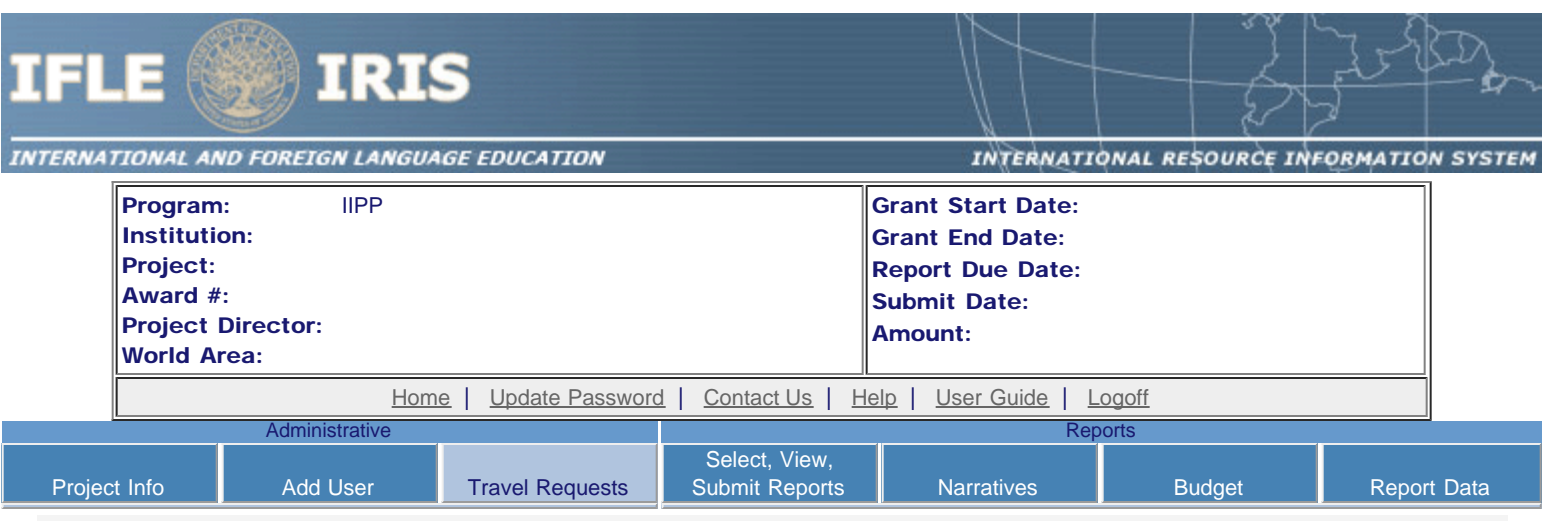

## International Travel Approval Request

Create an international Travel Approval Request (TAR) for each individual. (A TAR is required if grant funds are supporting any cost associated with the travel, e.g., per diem, air fare, ground transportation.)

- Click the "Add a Travel Approval Request" button to create a TAR.
- IRIS will notify your program officer by email when the TAR is submitted.
- Once the TAR is approved or disapproved, IRIS will send you an email with additional information from your program officer.
- Approved TARs can be updated and resubmitted to US/ED for review.

### The TAR must be submitted to US/ED at least 30 days prior to the traveler's departure.

Add a Travel Approval Request

Action | Name(s) | Status | Submitted Date | Approval Date | FY Funds | Travel Dates | Country | Purpose

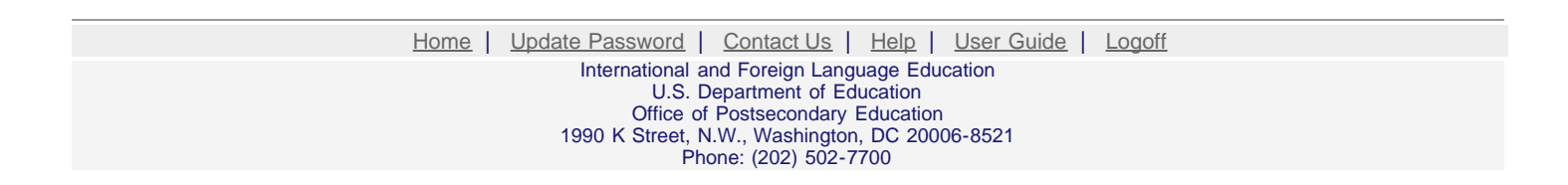

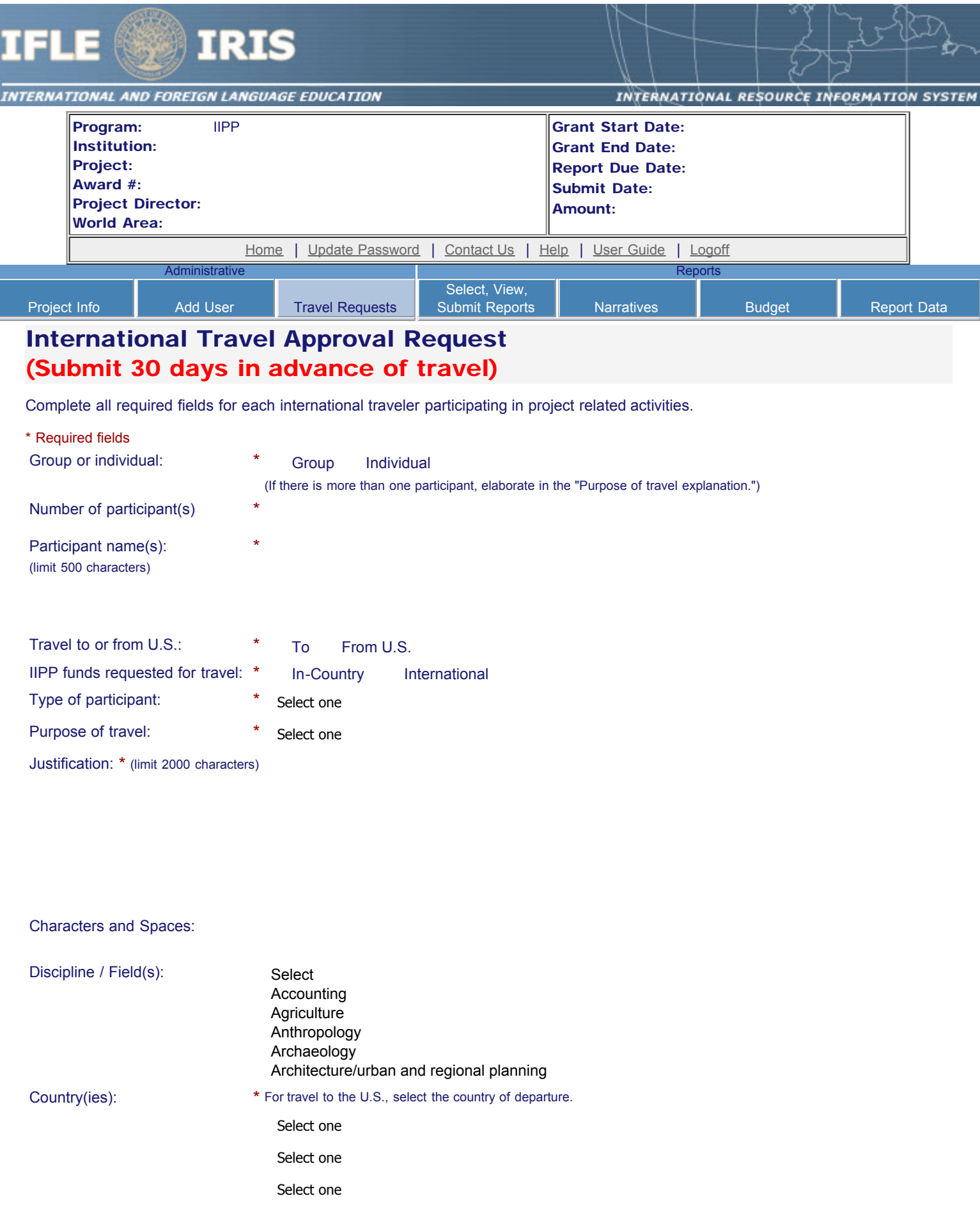

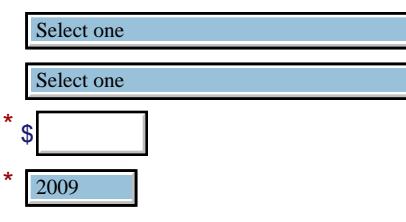

#### (limit 2000 characters)

IIPP funds requested:

Fiscal year funds to be used:

Detailed itemization of Title VI IIPP funds e.g., lodging, per diem, travel. Please refer to [GSA for domestic per diem rates](http://www.gsa.gov/portal/category/21287) and [US Dept. of State for](http://aoprals.state.gov/web920/per_diem.asp) [international rates](http://aoprals.state.gov/web920/per_diem.asp).

Characters and Spaces: 0 Departure date:  $*$  (mm/dd/yyyy) Return date:  $*$  (mm/dd/yyyy) Comments: (limit 1000 characters) Characters and Spaces: 0

#### **Participant's Departure Itinerary**

Please include connecting flights.

### **Departure**

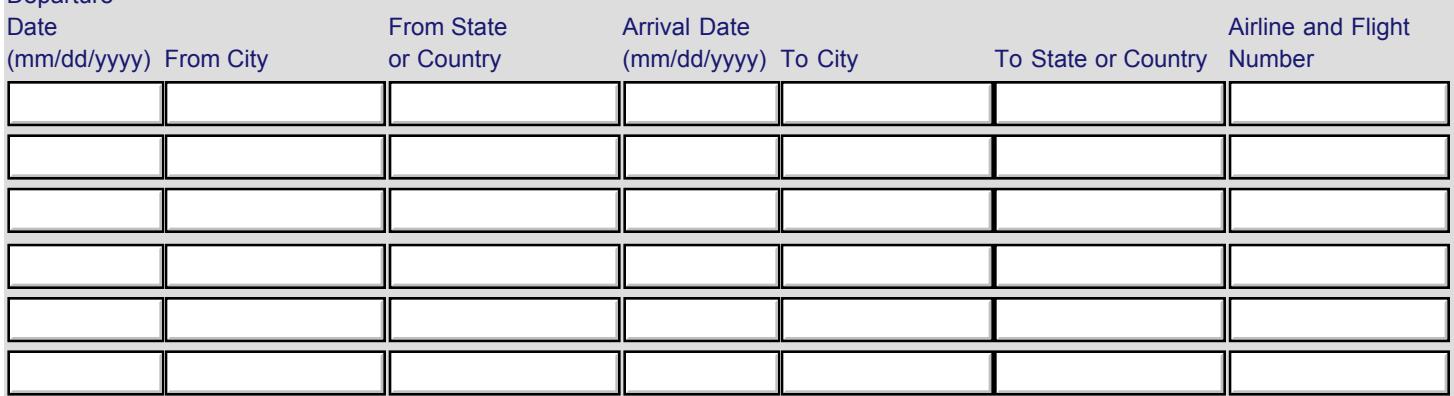

### **Participant's Return Itinerary**

Please include connecting flights.

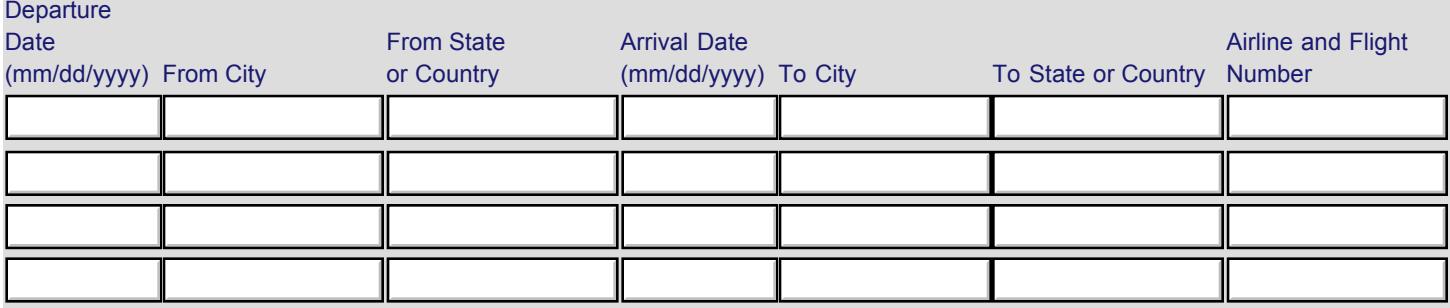

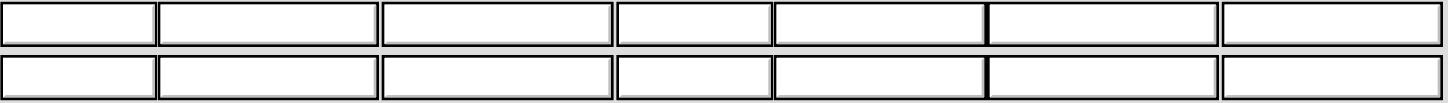

\* Please select from one of the following:

- I certify that this travel request complies with the Fly America Act and/or [Open Skies agreement.](http://www.gsa.gov/portal/content/103191)
- Grant funds are being used for overseas costs, excluding international travel.

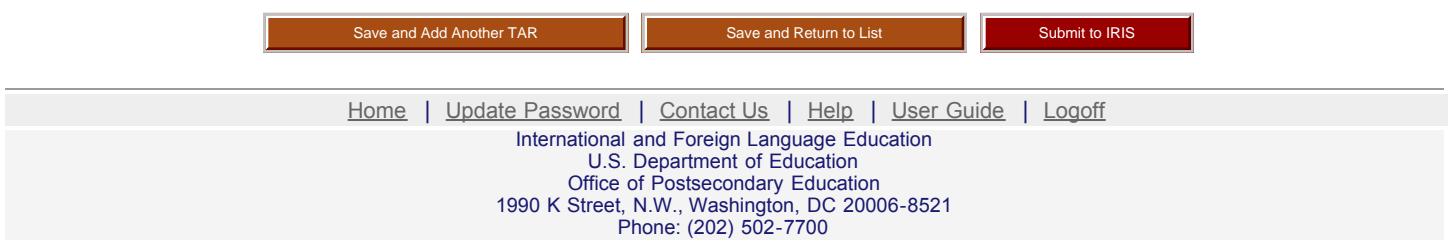

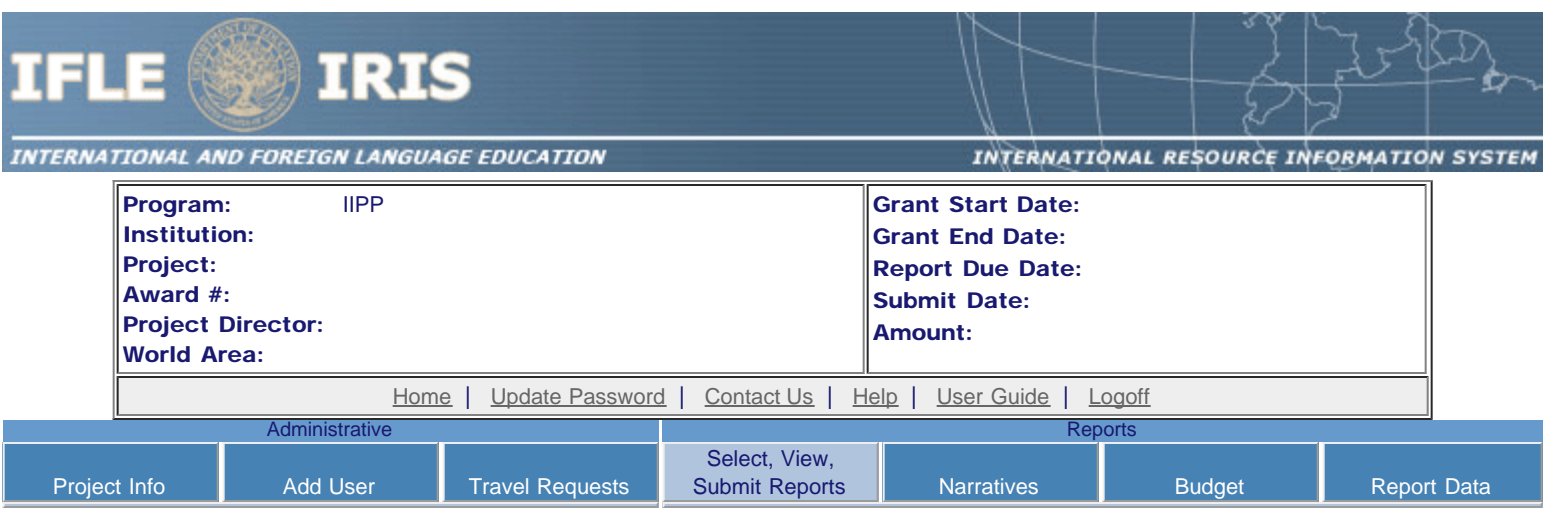

# Report Schedule

The reports and due dates for the grant cycle are indicated below.

- Click a radio button in the "Select Report" column.
- Click the "Enter Report Information" button to input the requested information.
- Click the "View/Submit Report" button to review the report in draft or to submit the report after completion. Info Button: Only the Project Director is authorized to submit the completed report.

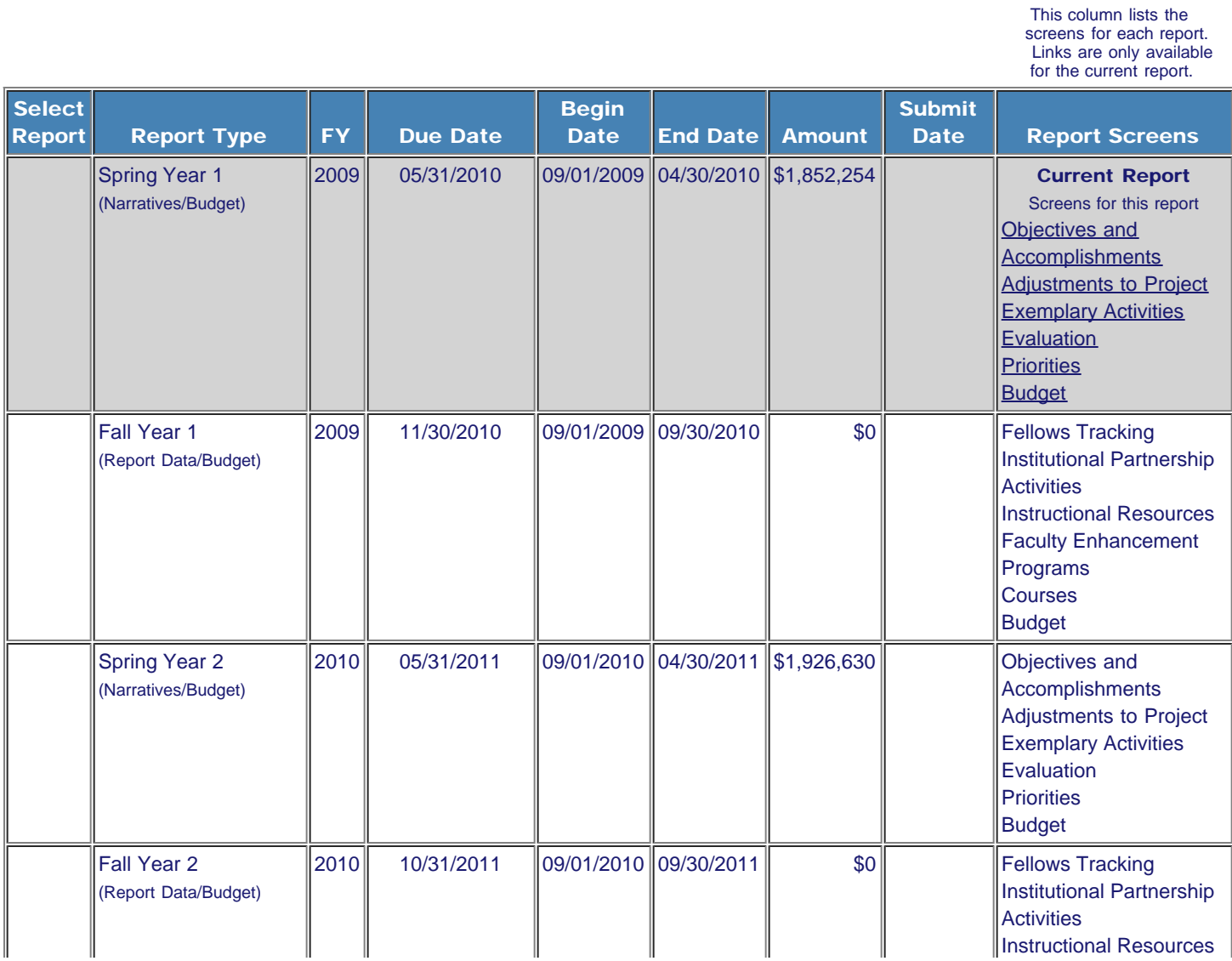

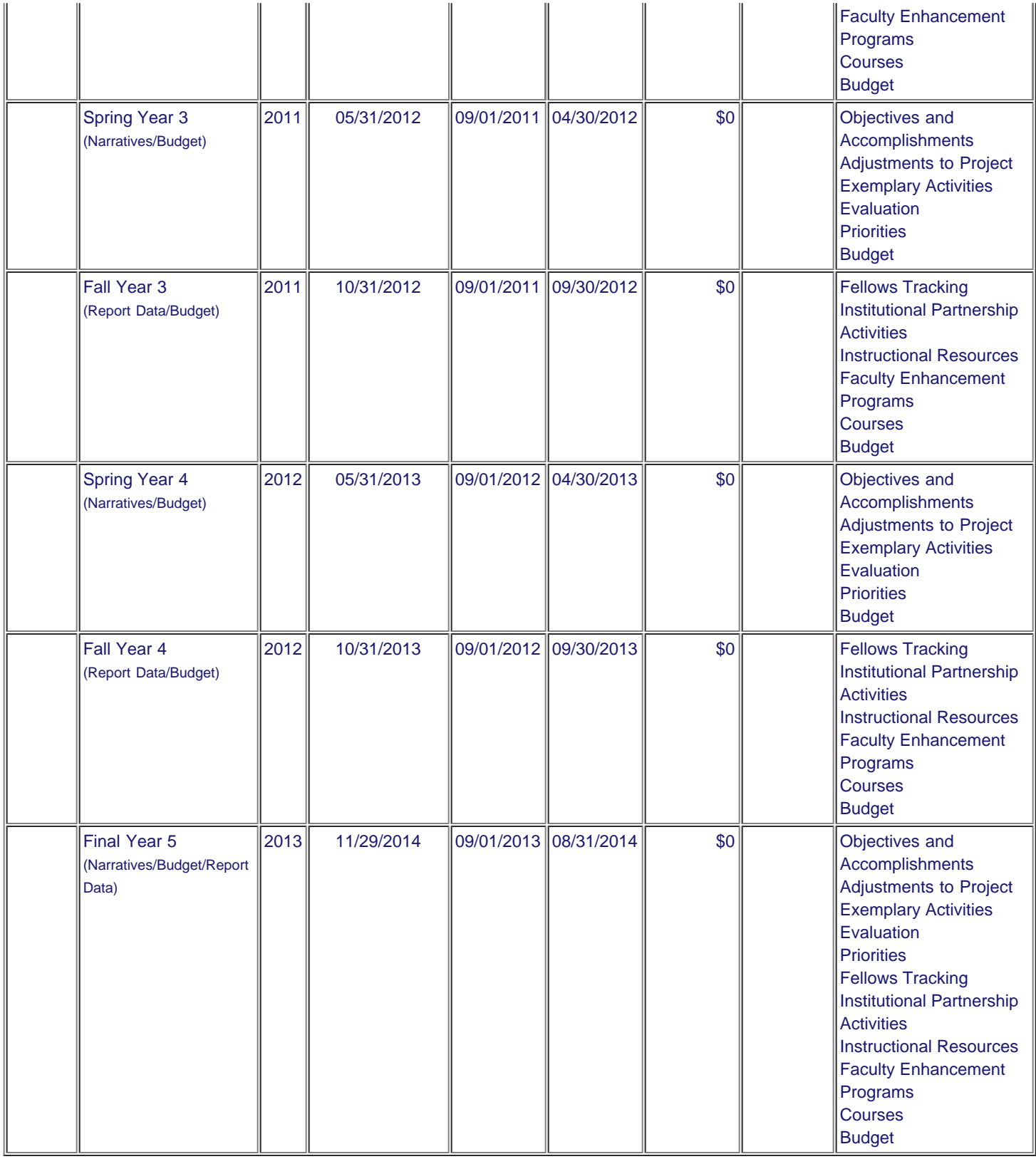

[Home](#page-1-0) | [Update Password](#page-2-0) | [Contact Us](http://iris.ed.gov/irisomb/iipp/contact_us.cfm) | [Help](http://iris.ed.gov/irisomb/iipp/instructions.cfm) | [User Guide](http://iris.ed.gov/irisomb/userguides/IIPP Annual User Guide PD.doc) | [Logoff](javascript:window.close();) International and Foreign Language Education U.S. Department of Education Office of Postsecondary Education 1990 K Street, N.W., Washington, DC 20006-8521 Phone: (202) 502-7700

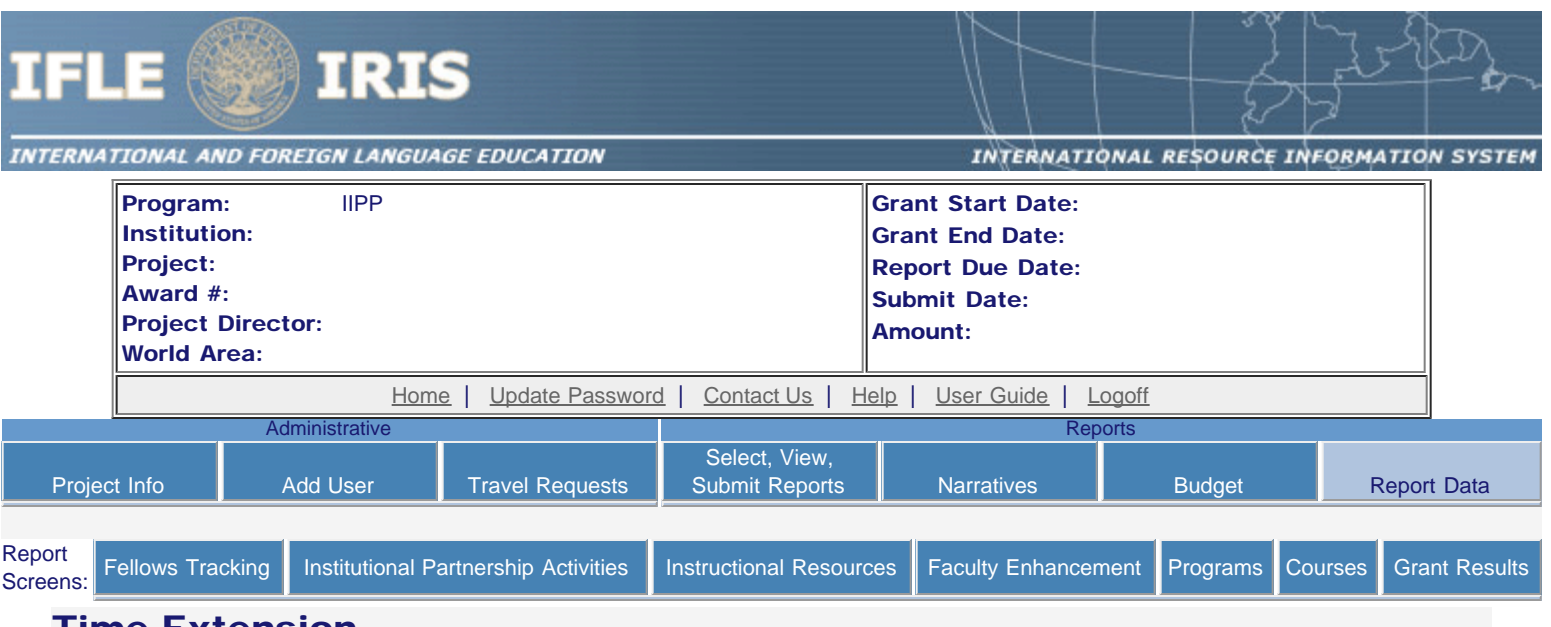

## Time Extension

Please use this screen to notify IFLE during the final year of the grant that the grantee needs additional time (up to 12 months) to complete approved project activities. Submit a Time Extension request in IRIS at least 10 days before the end date specified on the grant award notification.

Justification for the Time Extension: (limit 1,500 characters and spaces)

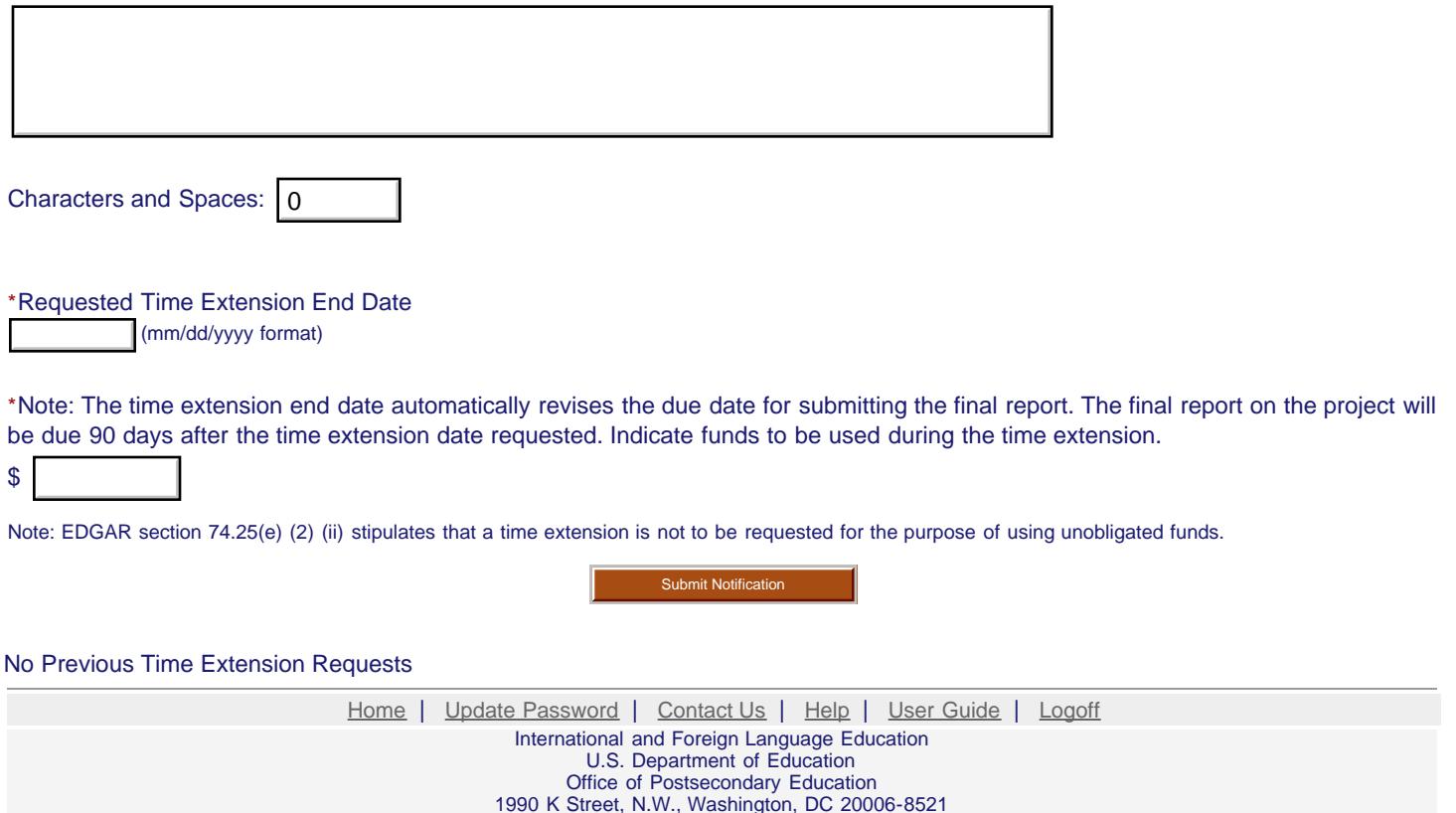

Phone: (202) 502-7700

<span id="page-15-0"></span>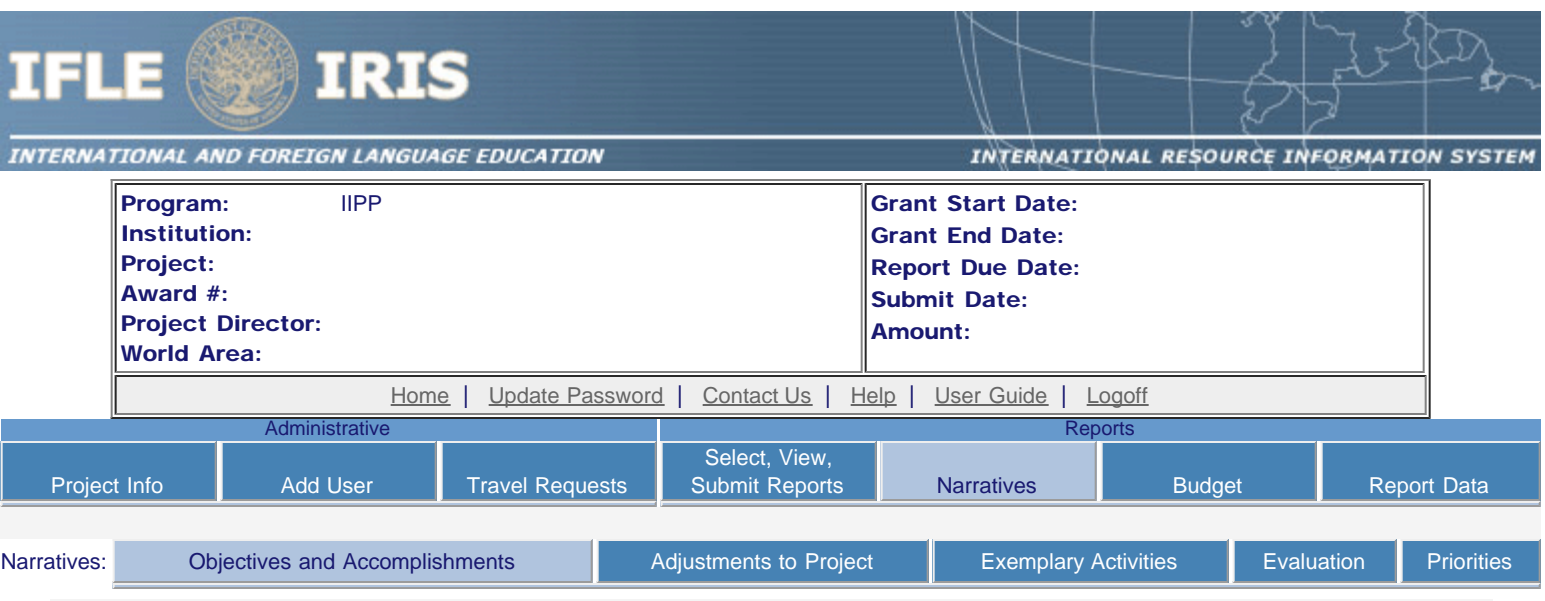

# Objectives and Accomplishments \*

List each of the project objectives. Describe the progress made toward each objective during the current reporting period.

Required field

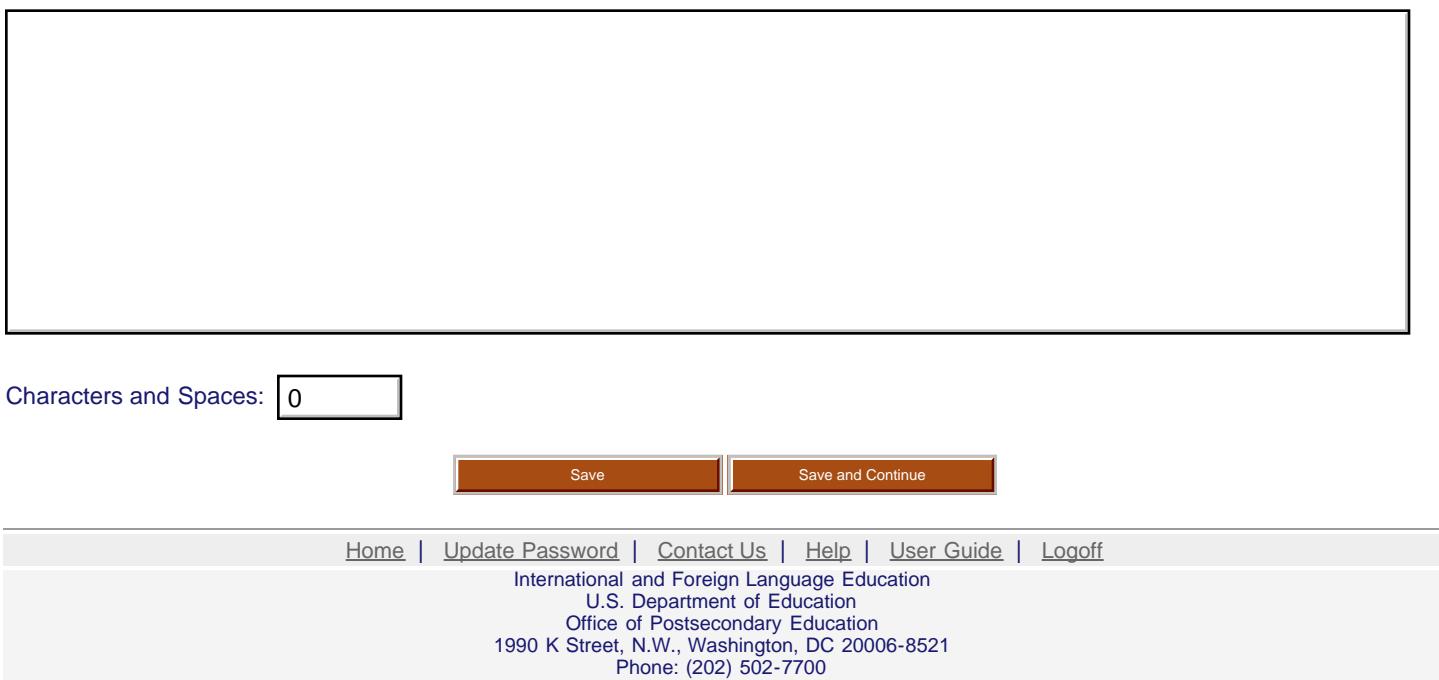

<span id="page-16-0"></span>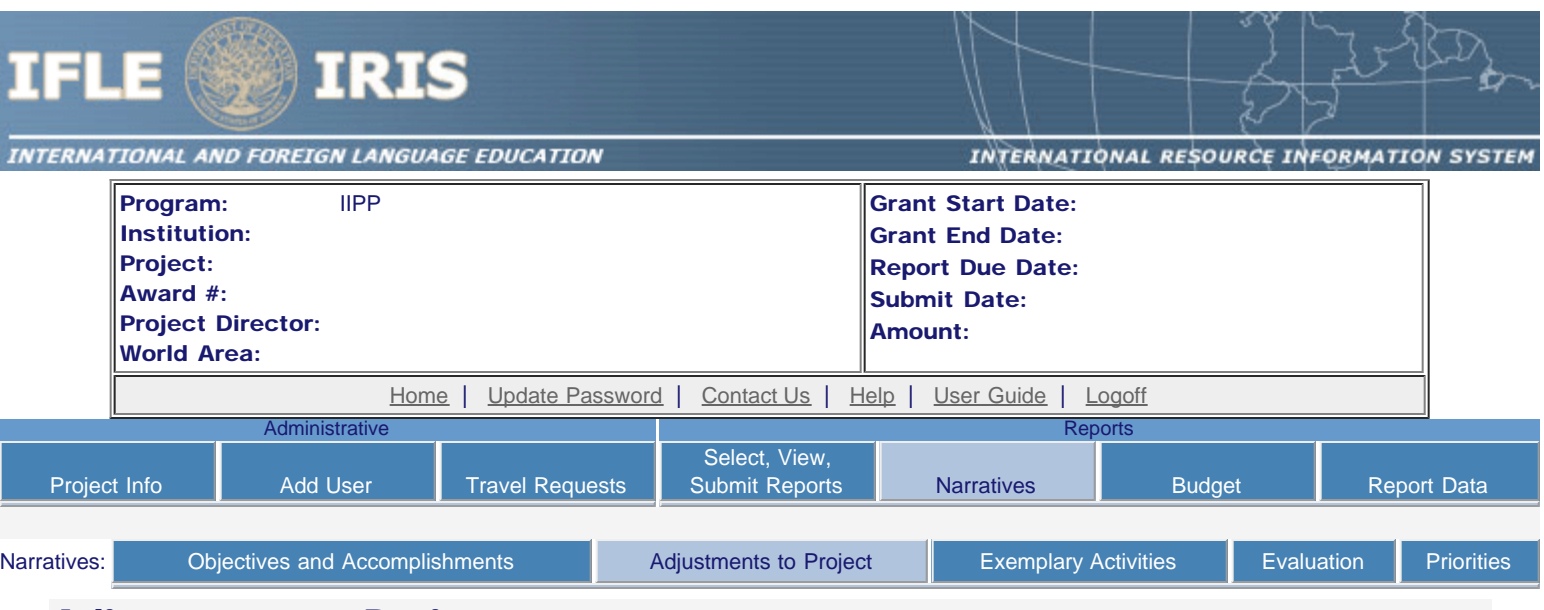

## Adjustments to Project \*

Please describe any major obstacles that either prevented the completion of any activity/ies or changed how the activity/ies were implemented. Briefly describe if and/or how the grant plans to proceed with these activities.

Required field

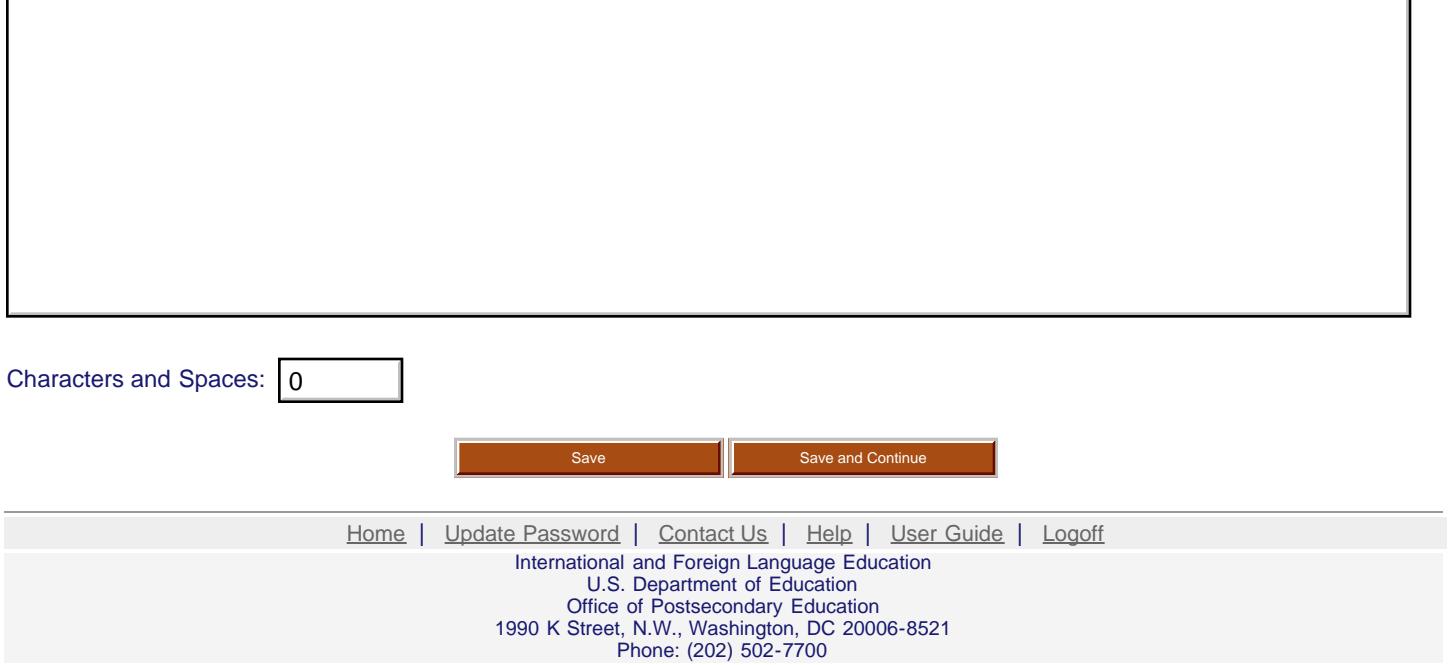

<span id="page-17-0"></span>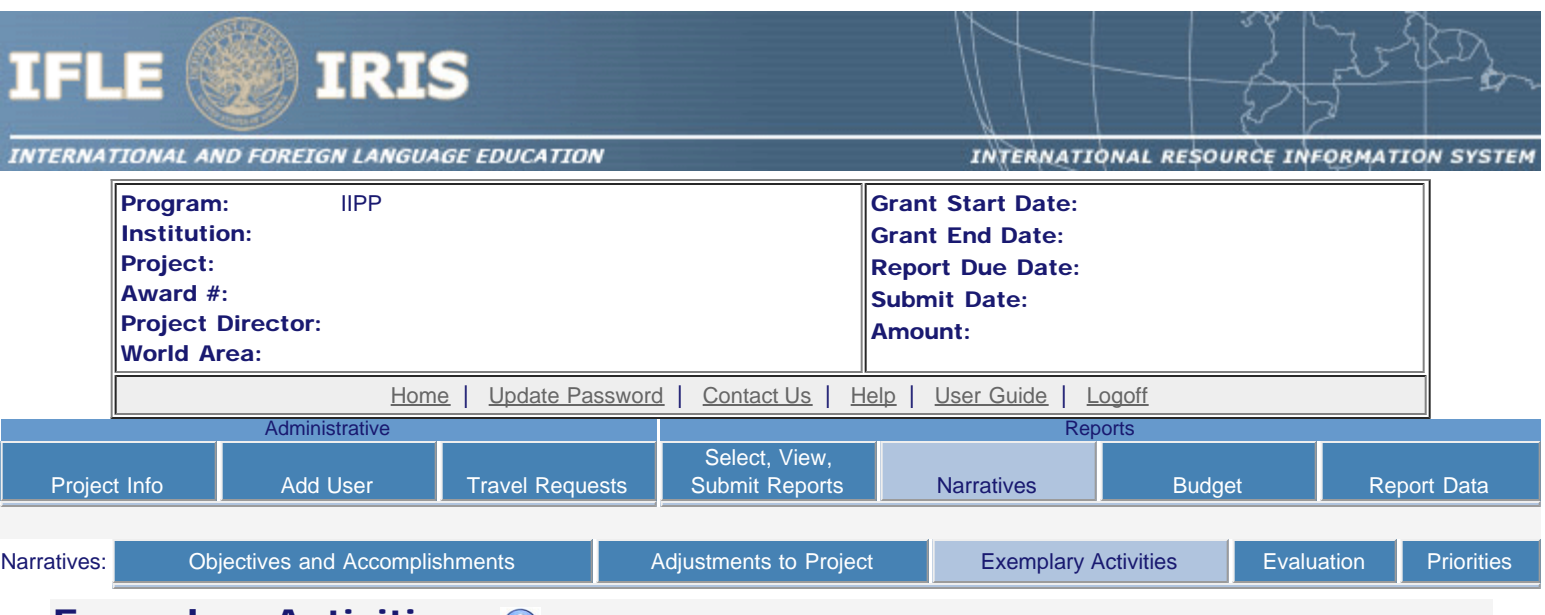

## Exemplary Activities \* 0

Describe particularly effective project activities (funded by the grant and/or matching) that showcase the grant's success in meeting and/or exceeding its project objectives during the current reporting period. These activities should be exemplary candidates for replication and/or dissemination.

Required field

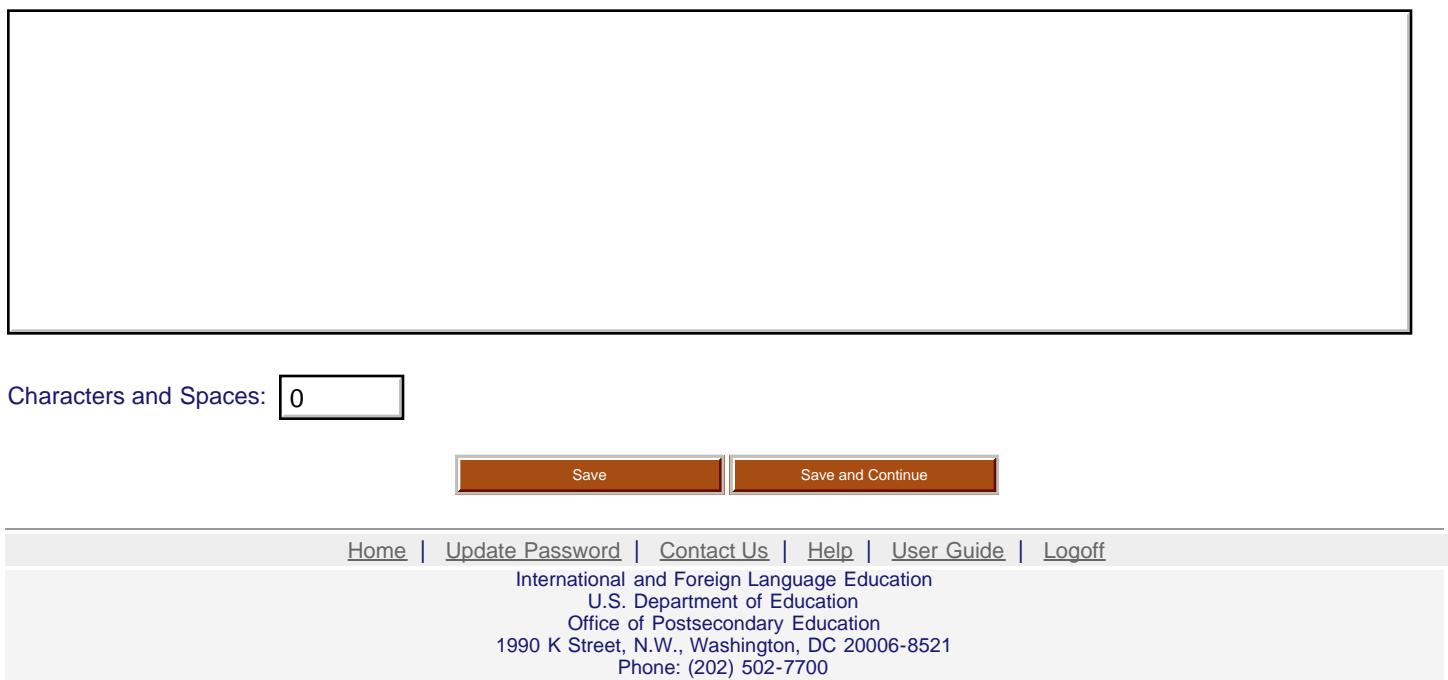

<span id="page-18-0"></span>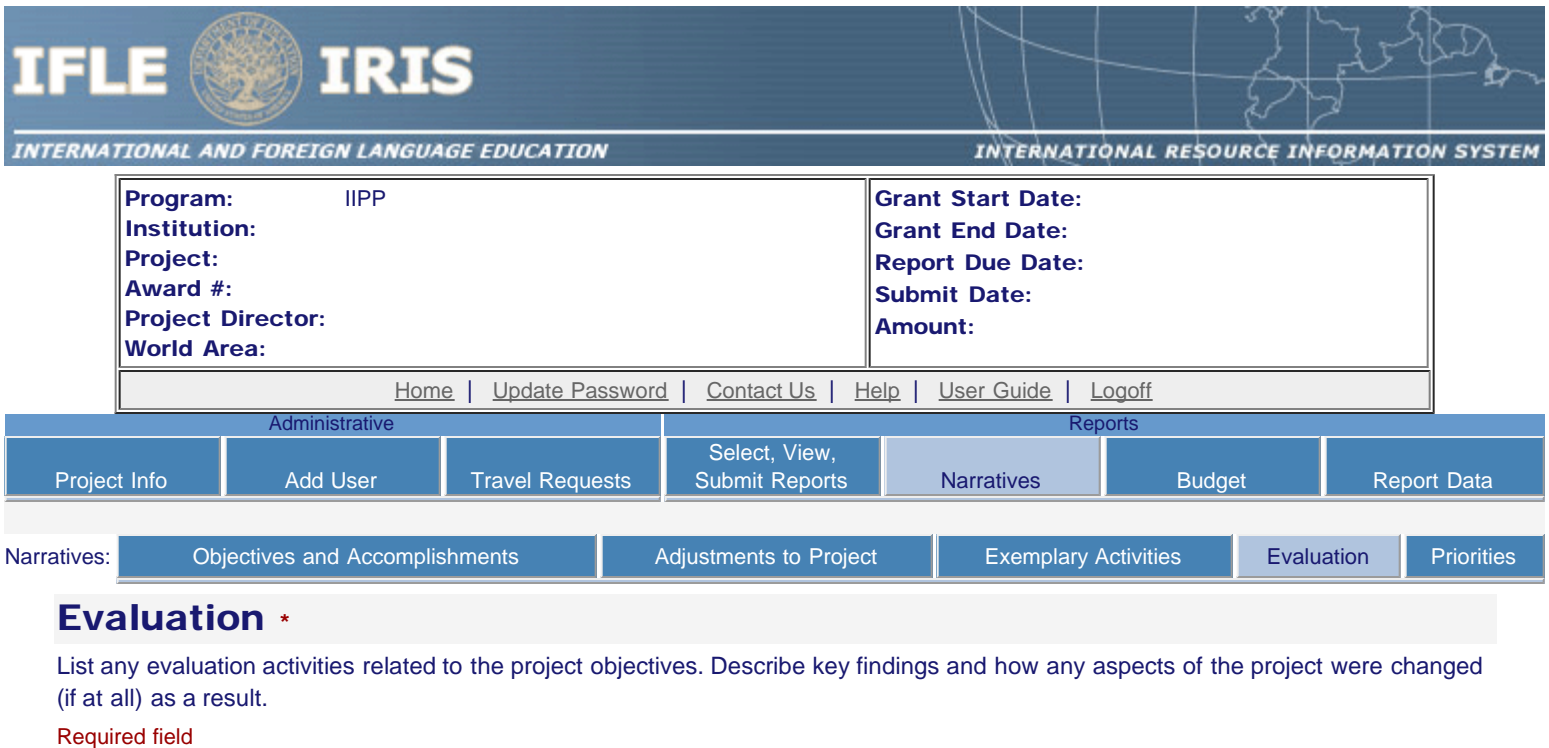

(limit 5,000 characters and spaces)

Characters and Spaces: 0

Please upload any evaluation or assessment reports as support material. Up to 2 documents may be uploaded. (10mb max - Word, Excel or Adobe PDF)

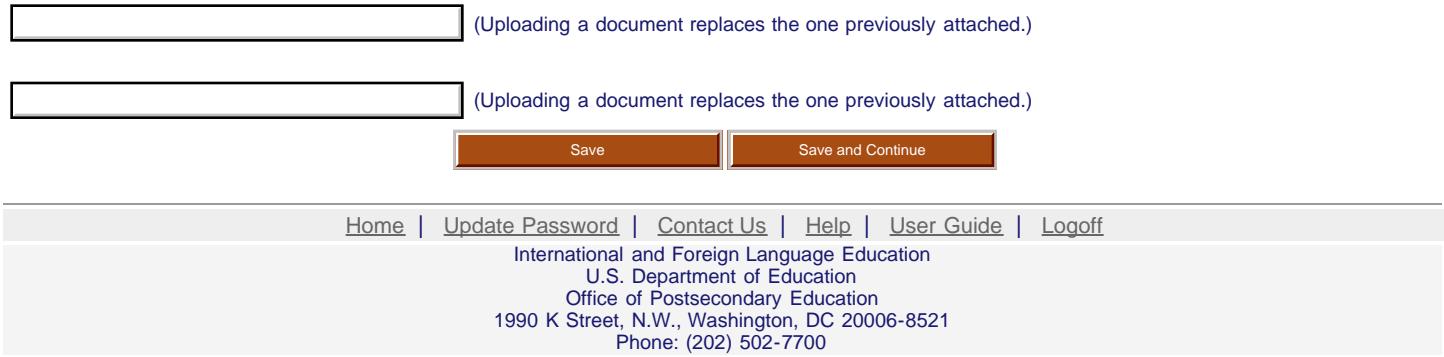

<span id="page-19-0"></span>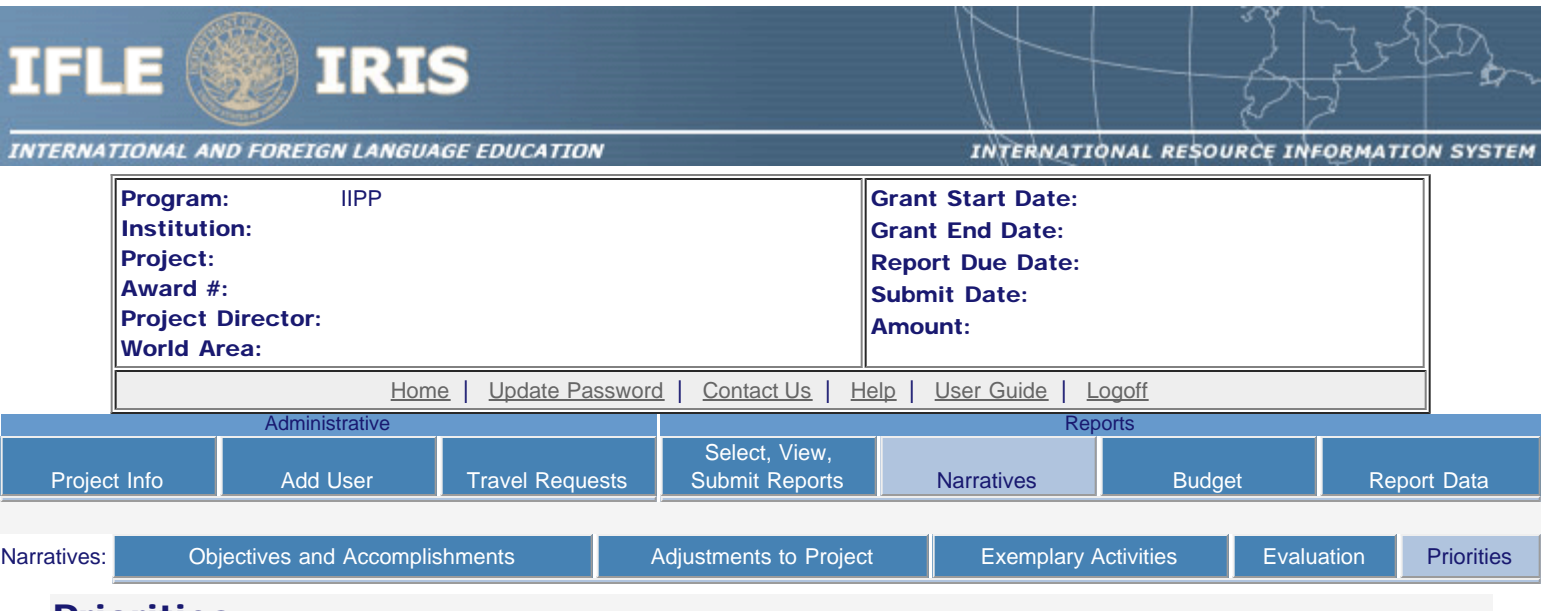

## Priorities \*

Describe the grant activities conducted during the reporting period that addressed the announced program priorities, and indicate whether grant (or matching funds) were used to support the activities.

[Click here to view the list of priorities.](#page-20-0)

Required field

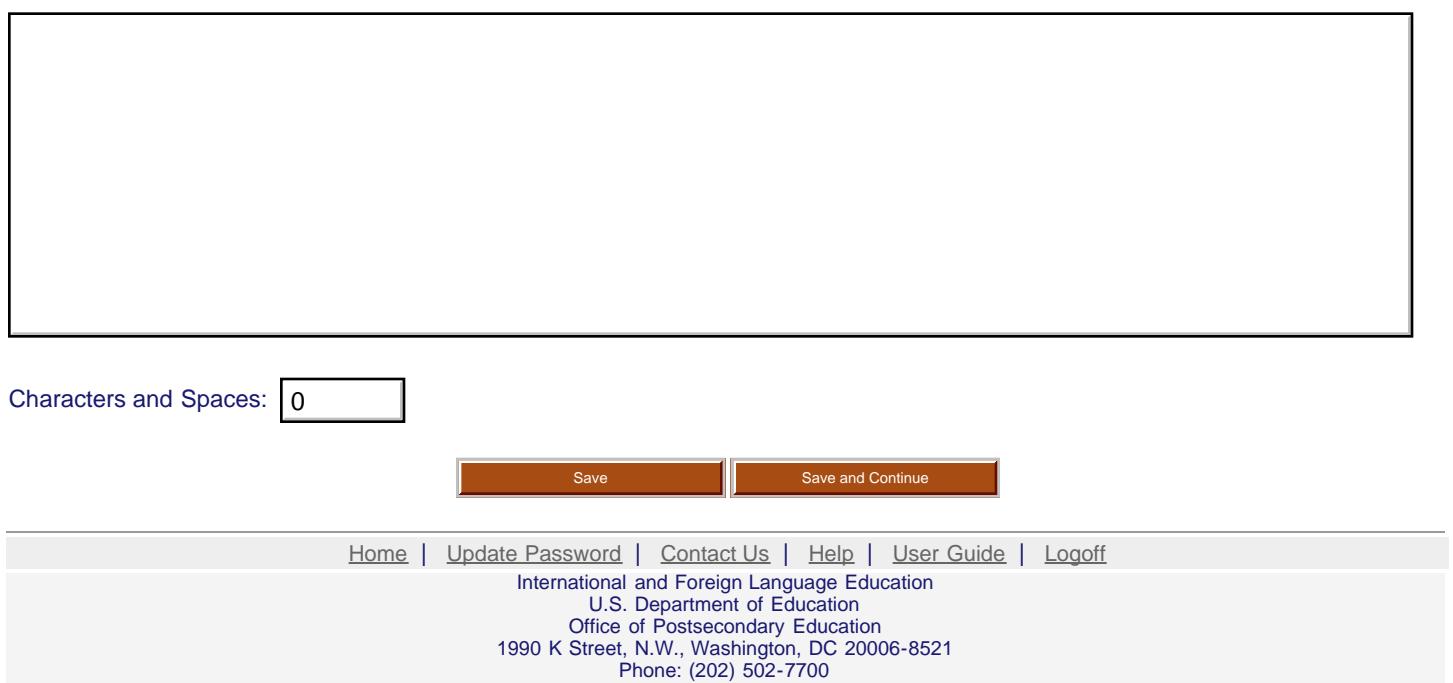

<span id="page-20-0"></span>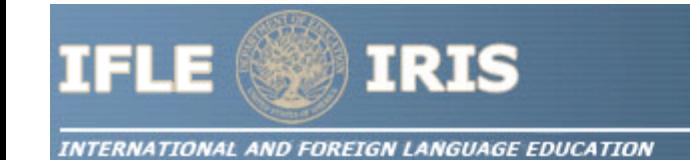

INTERNATIONAL RESOURCE INFORMATION SYSTEM

### IIPP Priorities for 2009

Invitational Priority -

Projects that focus on any of the seventy-eight (78) priority languages on the U.S. Department of Education's list of Less Commonly Taught Languages (LCTLs) found below. This list includes the following: Akan (Twi-Fante), Albanian, Amharic, Arabic (all dialects), Armenian, Azeri (Azerbaijani), Balochi, Bamanakan (Bamana, Bambara, Mandikan, Mandingo, Maninka, Dyula), Belarusian, Bengali (Bangla), Berber (all languages), Bosnian, Bulgarian, Burmese, Cebuano (Visayan), Chechen, Chinese (Cantonese), Chinese (Gan), Chinese (Mandarin), Chinese (Min), Chinese (Wu), Croatian, Dari, Dinka, Georgian, Gujarati, Hausa, Hebrew (Modern), Hindi, Igbo, Indonesian, Japanese, Javanese, Kannada, Kashmiri, Kazakh, Khmer (Cambodian), Kirghiz, Korean, Kurdish (Kurmanji), Kurdish (Sorani), Lao, Malay (Bahasa Melayu or Malaysian), Malayalam, Marathi, Mongolian, Nepali, Oromo, Panjabi, Pashto, Persian (Farsi), Polish, Portuguese (all varieties), Quechua, Romanian, Russian, Serbian, Sinhala (Sinhalese), Somali, Swahili, Tagalog, Tajik, Tamil, Telugu, Thai, Tibetan, Tigrigna, Turkish, Turkmen, Ukrainian, Urdu, Uyghur/Uigur, Uzbek, Vietnamese, Wolof, Xhosa, Yoruba, and Zulu.

> [Home](http://iris.ed.gov/irisomb/index.cfm) | [Update Password](http://iris.ed.gov/irisomb/updateuseraccount.cfm) | [Contact Us](http://iris.ed.gov/irisomb/contact_us.cfm) | [Help](http://iris.ed.gov/irisomb/instructions.cfm) | [User Guide](http://iris.ed.gov/userguides/IIPP Annual User Guide PD.doc) | [Logoff](javascript:window.close();) International and Foreign Language Education U.S. Department of Education Office of Postsecondary Education 1990 K Street, N.W., Washington, DC 20006-8521 Phone: (202) 502-7700

<span id="page-21-0"></span>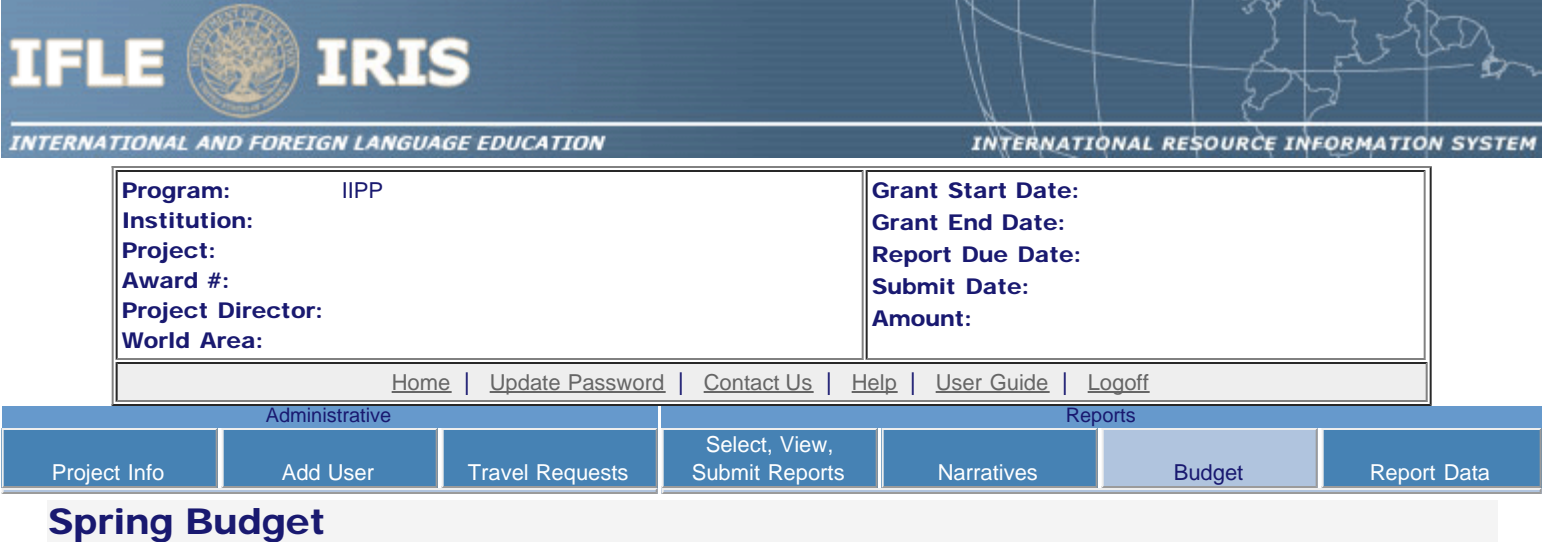

#### Comments: (limit 1000 characters and spaces)

Include an explanation of the funds carried over from the previous FY and the funds to be carried over to the next FY.

Characters and Spaces: 0

Budget attachment: \* Excel, PDF, or .doc only. Attach a spreadsheet with the proposed budget for the next one year budget period. Your project file must be formatted for letter-size paper prior to upload.

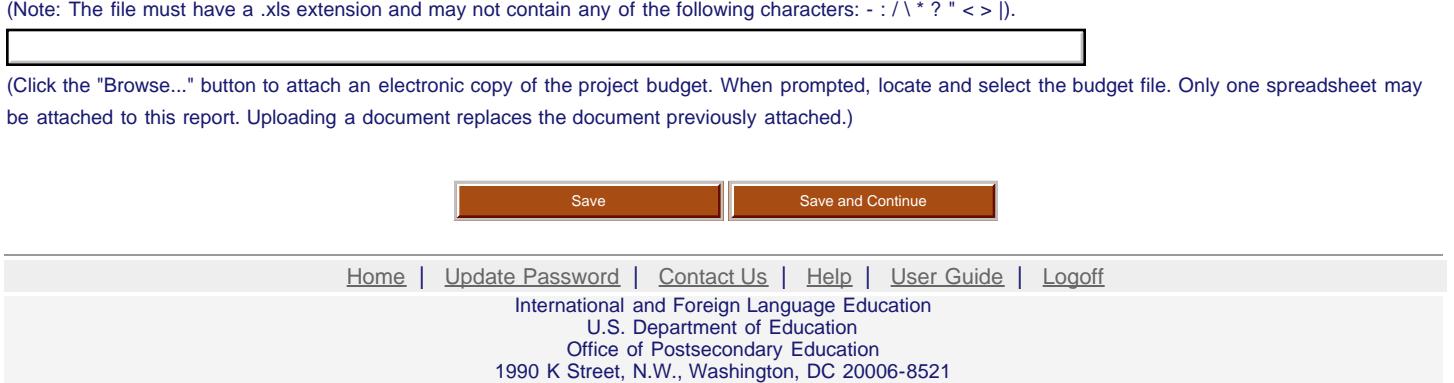

Phone: (202) 502-7700

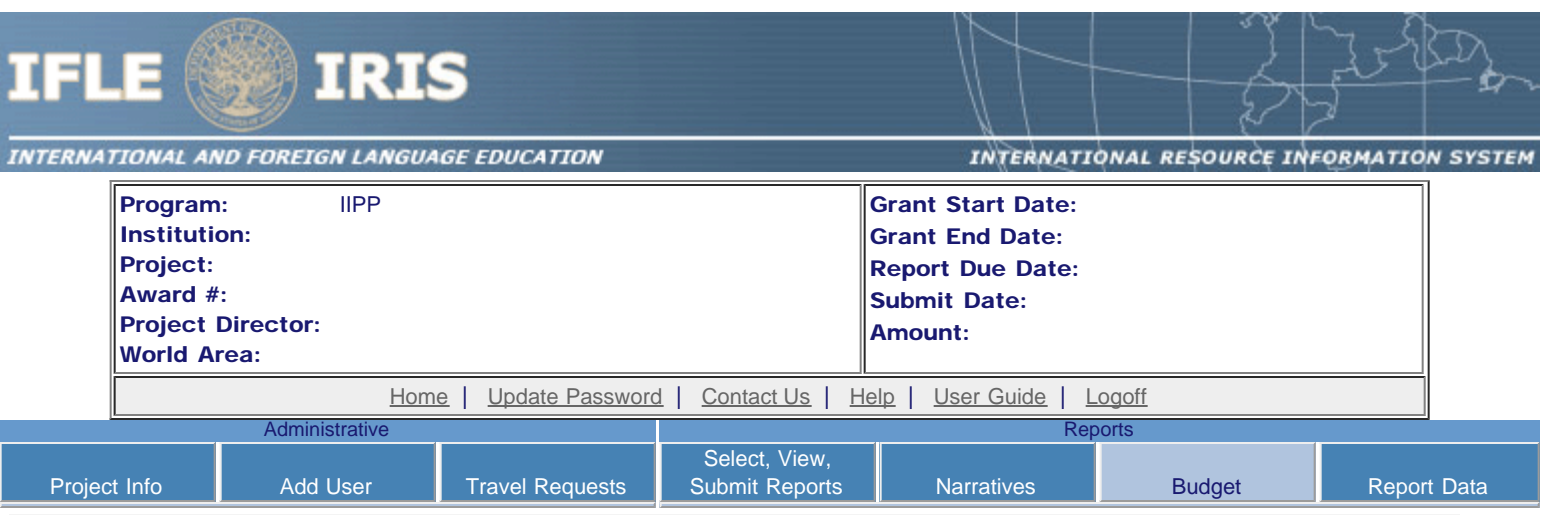

## Fall Budget

For each category, enter the amount of Title VI IIPP funds expended during the current reporting period. Report on expenditures from 09/01/2009 through 09/30/2010. Totals will be automatically calculated. "Matching funds" refers to the mandated cost sharing stipulated in the authorizing legislation. The matching funds should be no less than 50% of the total cost of the project.

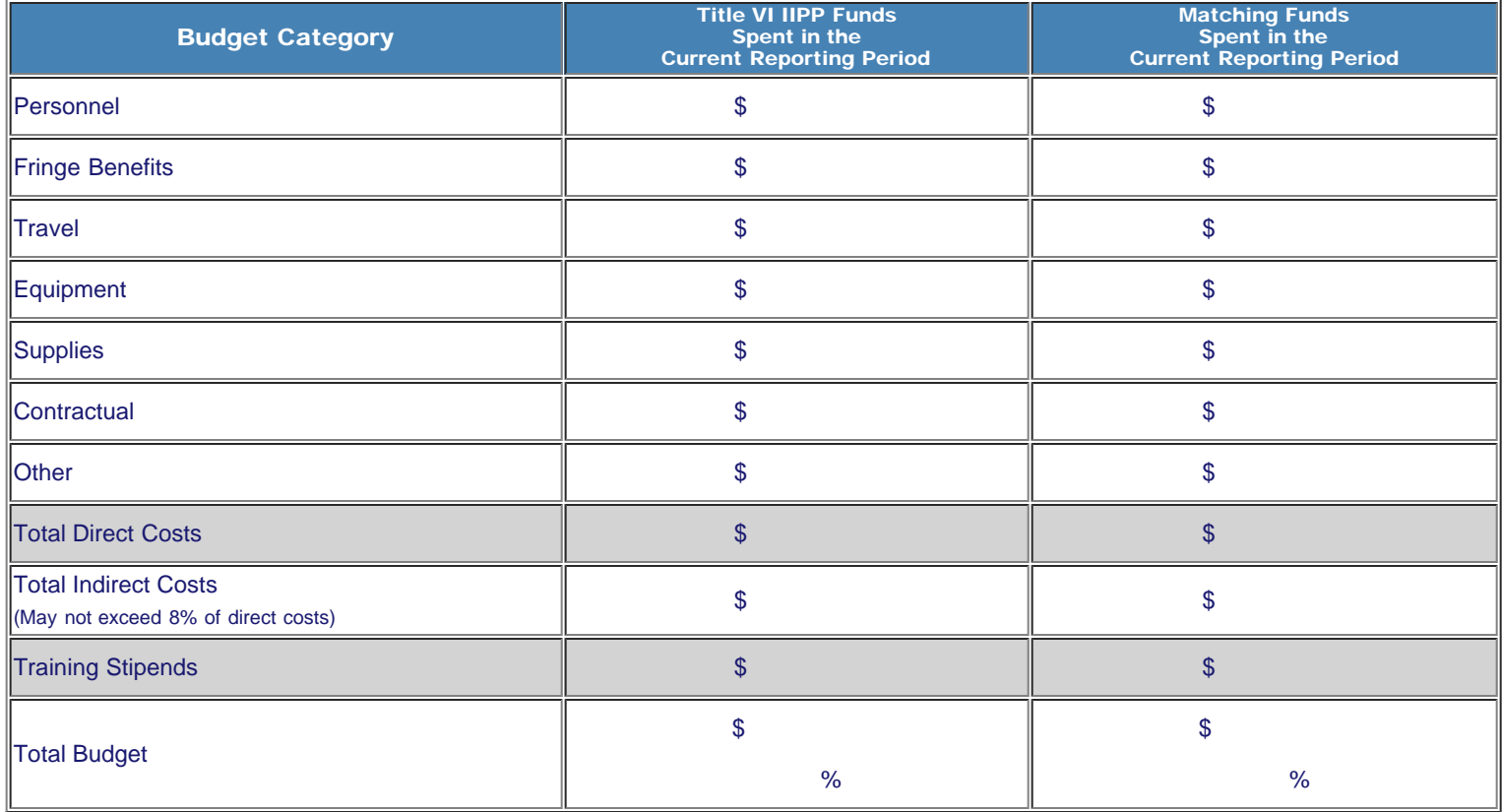

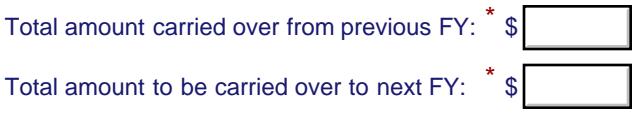

Comments: (limit 1000 characters and spaces)

Include an explanation of the funds carried over from the previous FY and the funds to be carried over to the next FY.

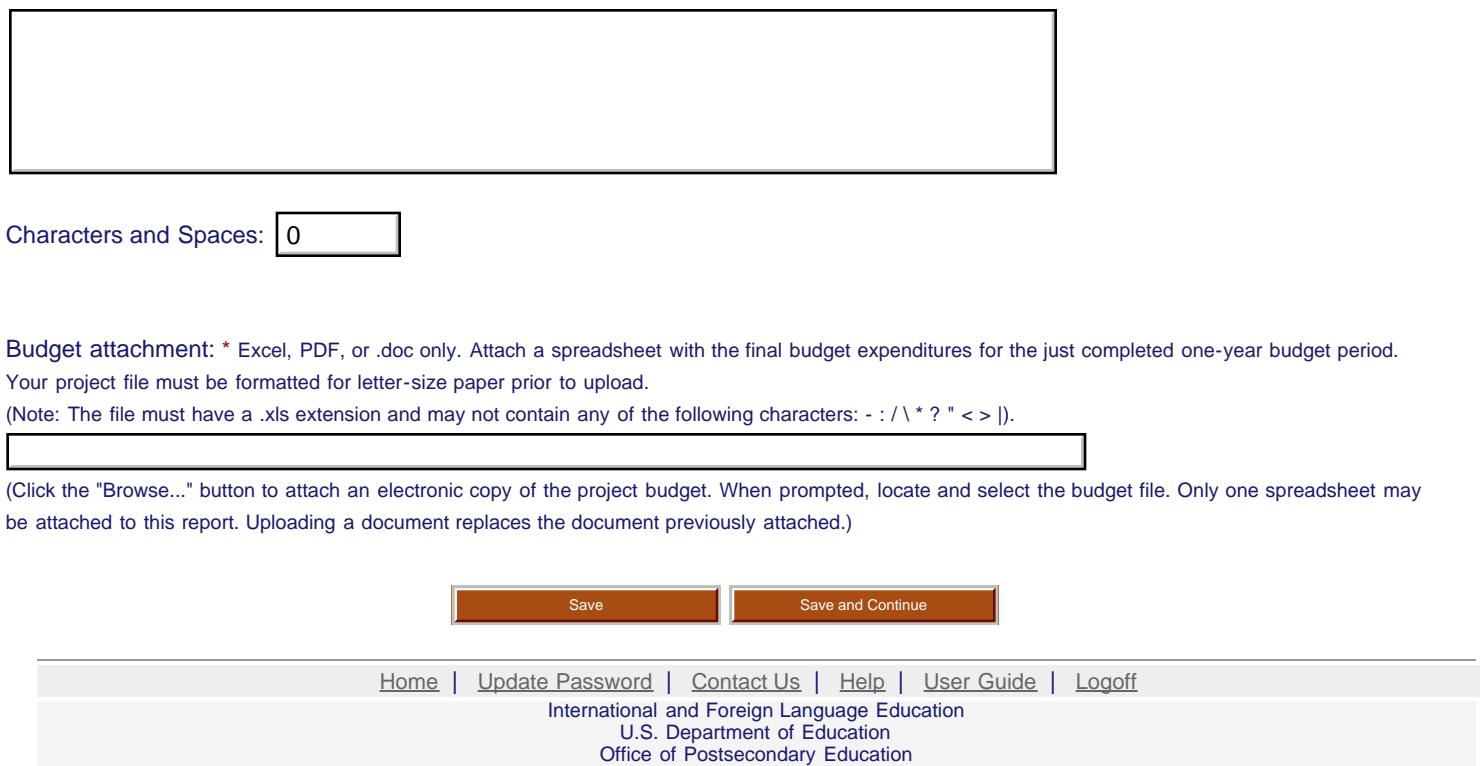

1990 K Street, N.W., Washington, DC 20006-8521 Phone: (202) 502-7700

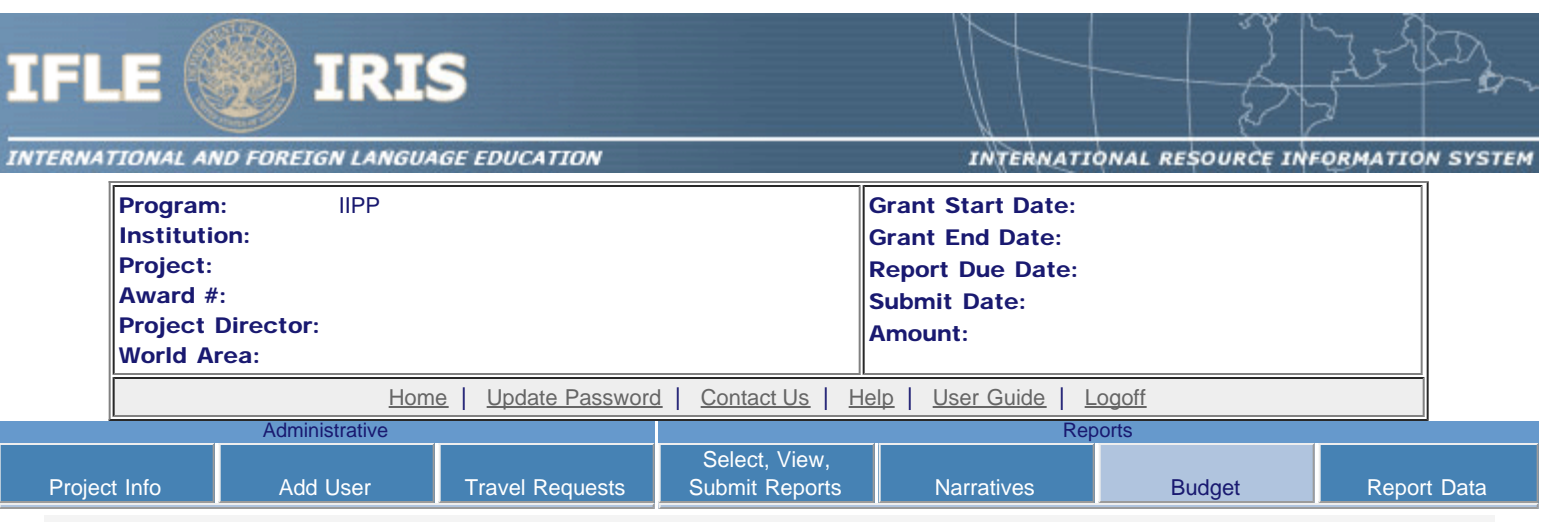

# Final Budget

For each category, enter the amount of Title VI IIPP funds and matching funds expended during the current reporting period. Report on expenditures from 09/01/2013 through 08/31/2014. Totals and percentages will be automatically calculated. "Matching funds" refers to the mandated cost sharing stipulated in the authorizing legislation. The matching funds should be no less than 50% of the total cost of the project. Click the link to download the [SF-425 Federal Financial Report.](http://www.whitehouse.gov/omb/grants_forms) You must complete and upload this form as part of your final performance report using the upload function below.

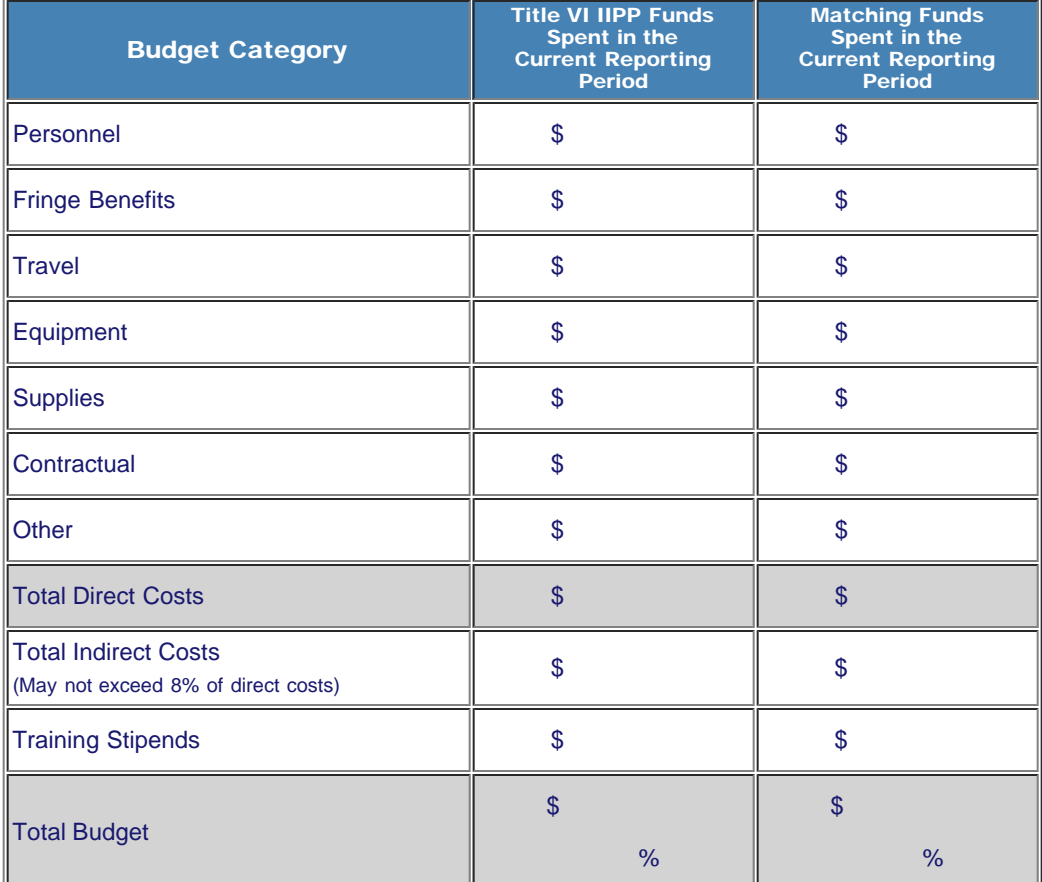

Total amount carried over from previous FY: \* \$

Total amount to be carried over to next  $FY:$  \$

Comments: (limit 1000 characters and spaces)

Include an explanation of the funds carried over from the previous FY and the funds to be carried over to the next FY.

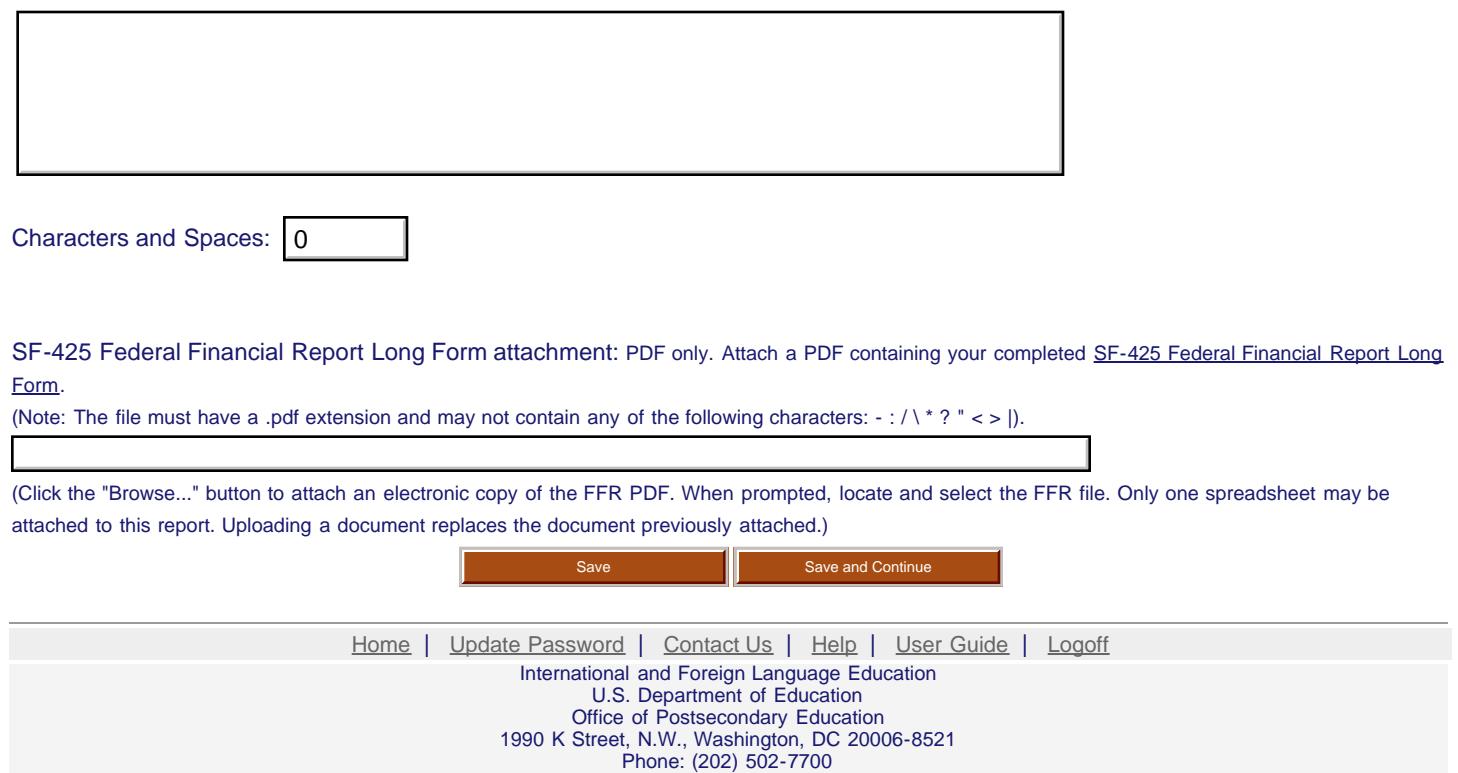

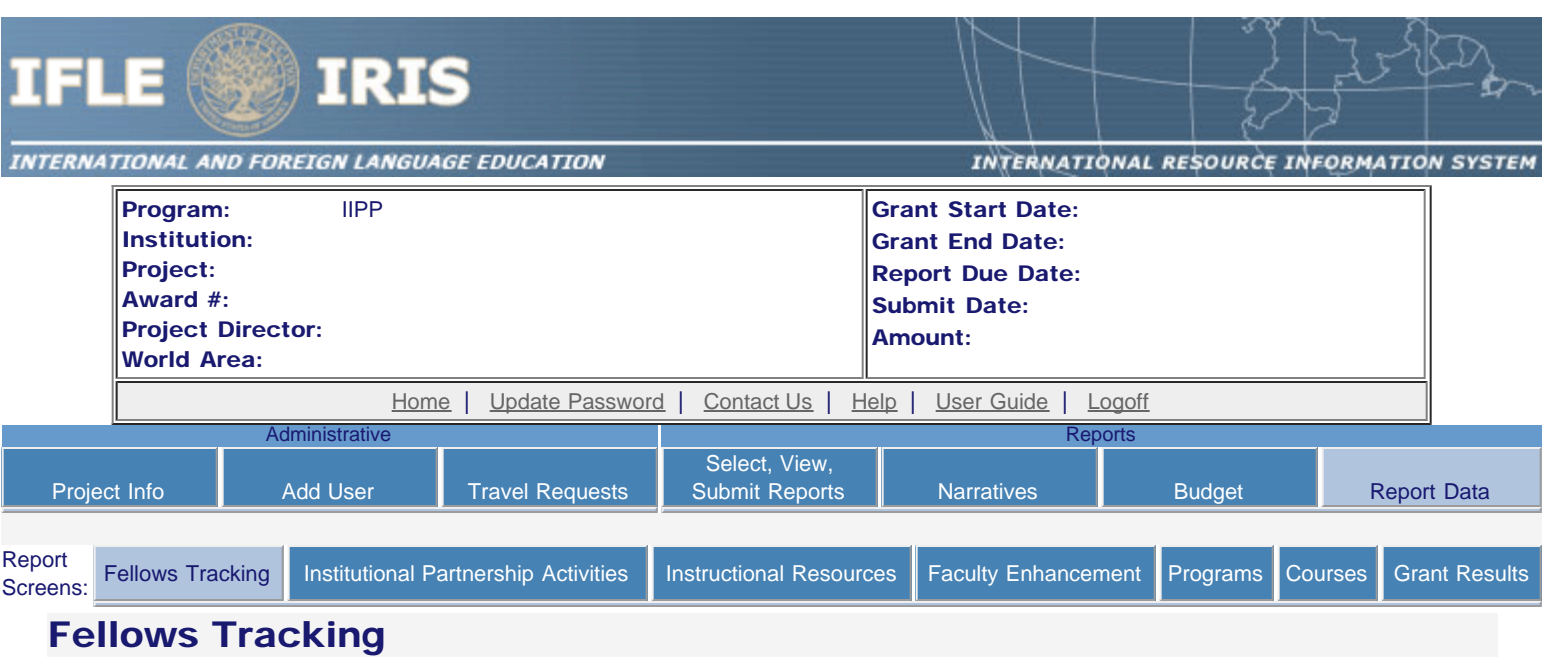

Enter information for fellow and tracking information for each phase the fellow has completed. Tracking information for fellows selected in previous years must also be updated. Before this report can be submitted, all fellows must have a current status for this year, or have either received a deferral, entered graduate school, received a master's or other degree, or left the program.

- Your fellows are listed below.
- To view or edit a fellow, click "Update."
- To remove a fellow, click "Delete."
- To add a new fellow, click the "Add a Fellow" button.

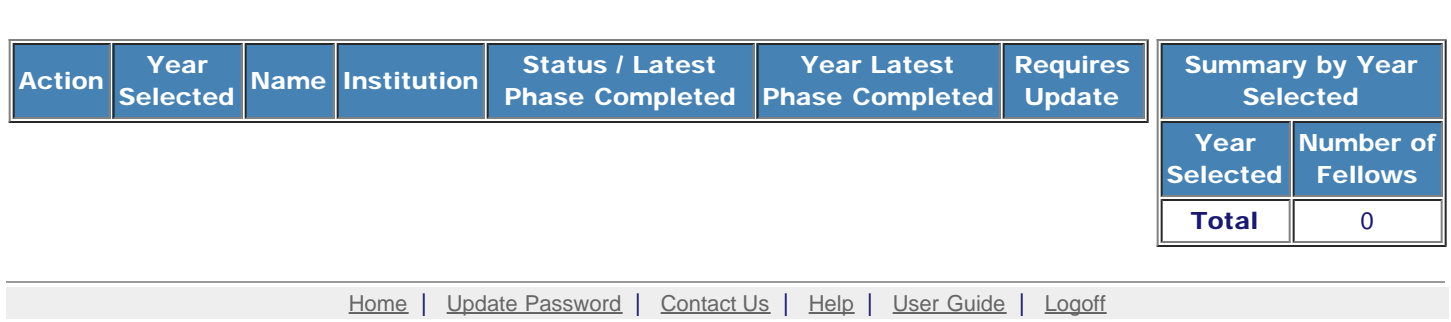

International and Foreign Language Education U.S. Department of Education Office of Postsecondary Education 1990 K Street, N.W., Washington, DC 20006-8521 Phone: (202) 502-7700

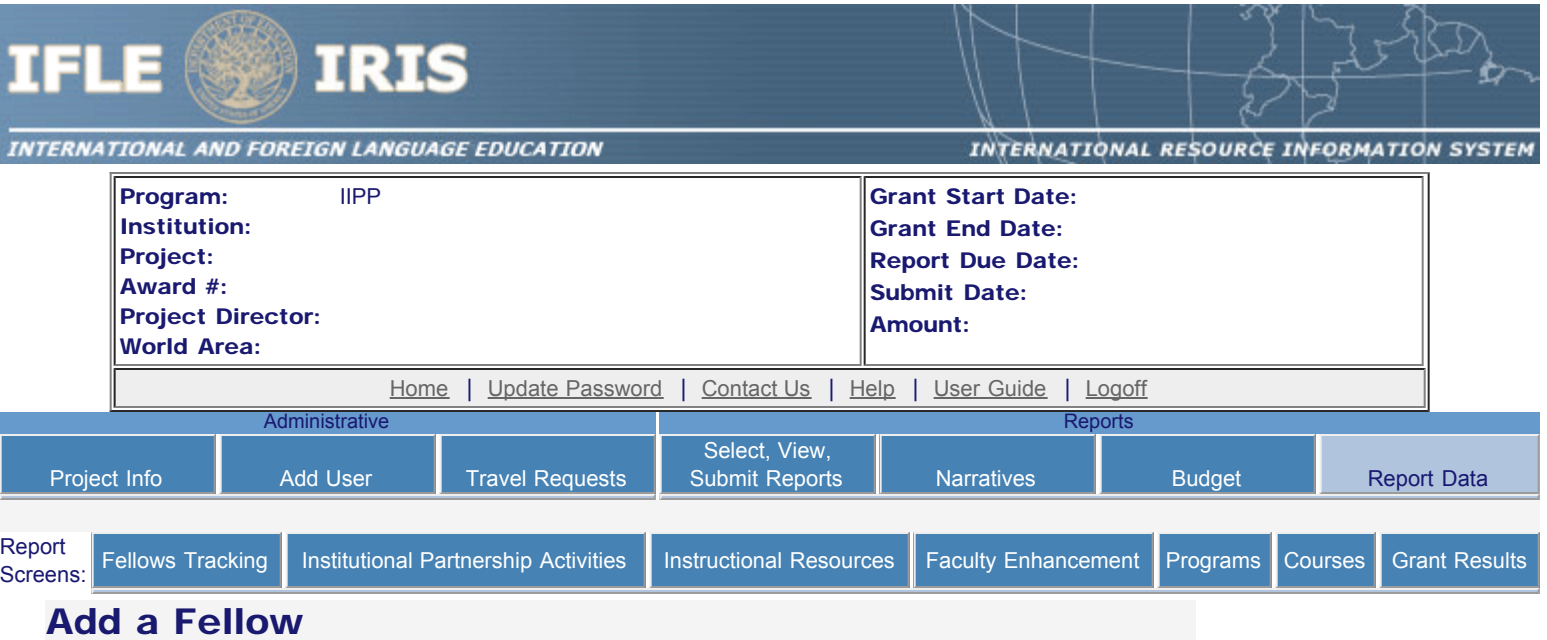

Enter the following information for each fellow. Enter tracking information for each phase the fellow has completed.

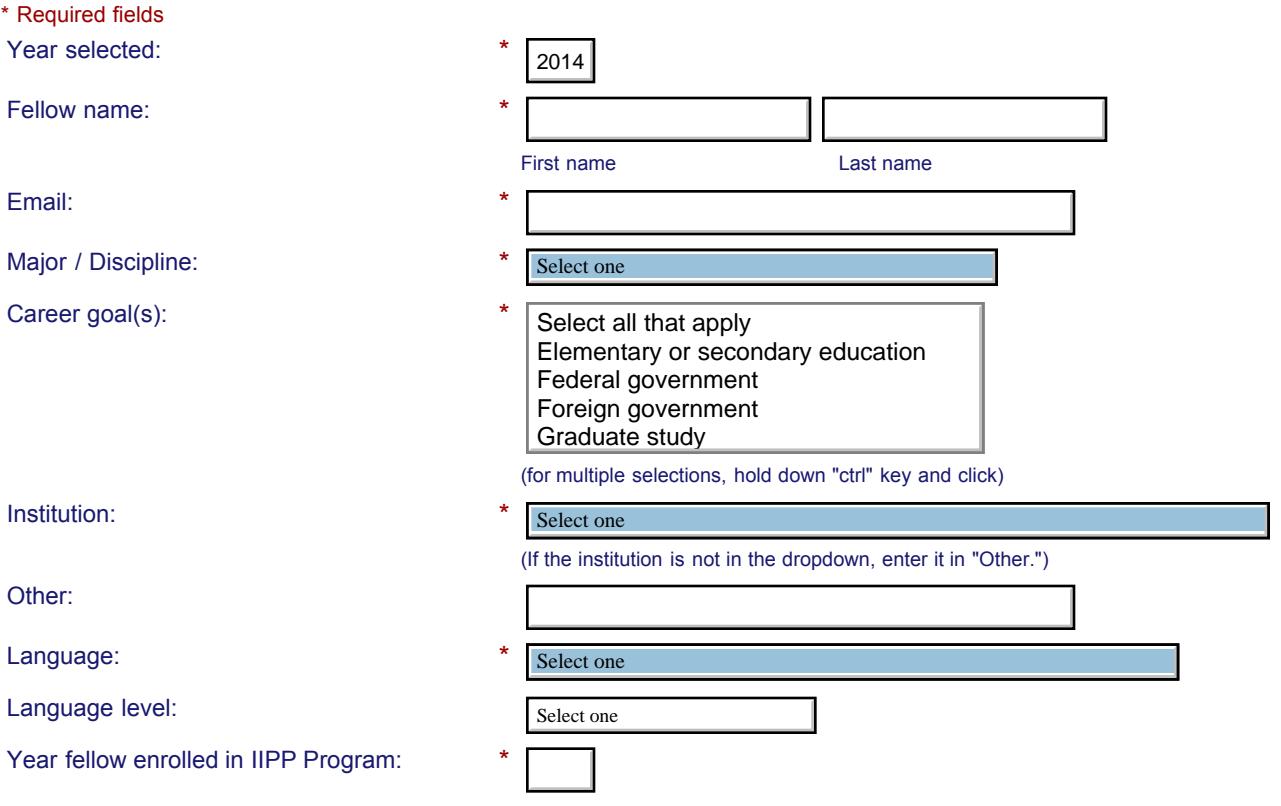

### **Tracking**

Check the box for each undergraduate and post-graduate phase the fellow has completed through the current reporting period.

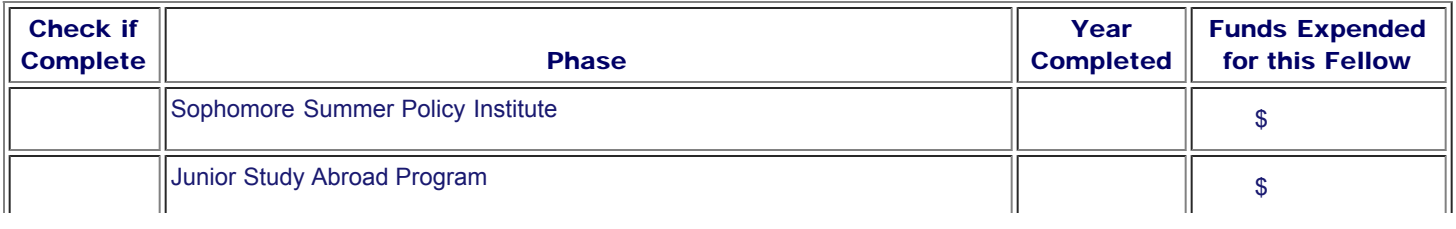

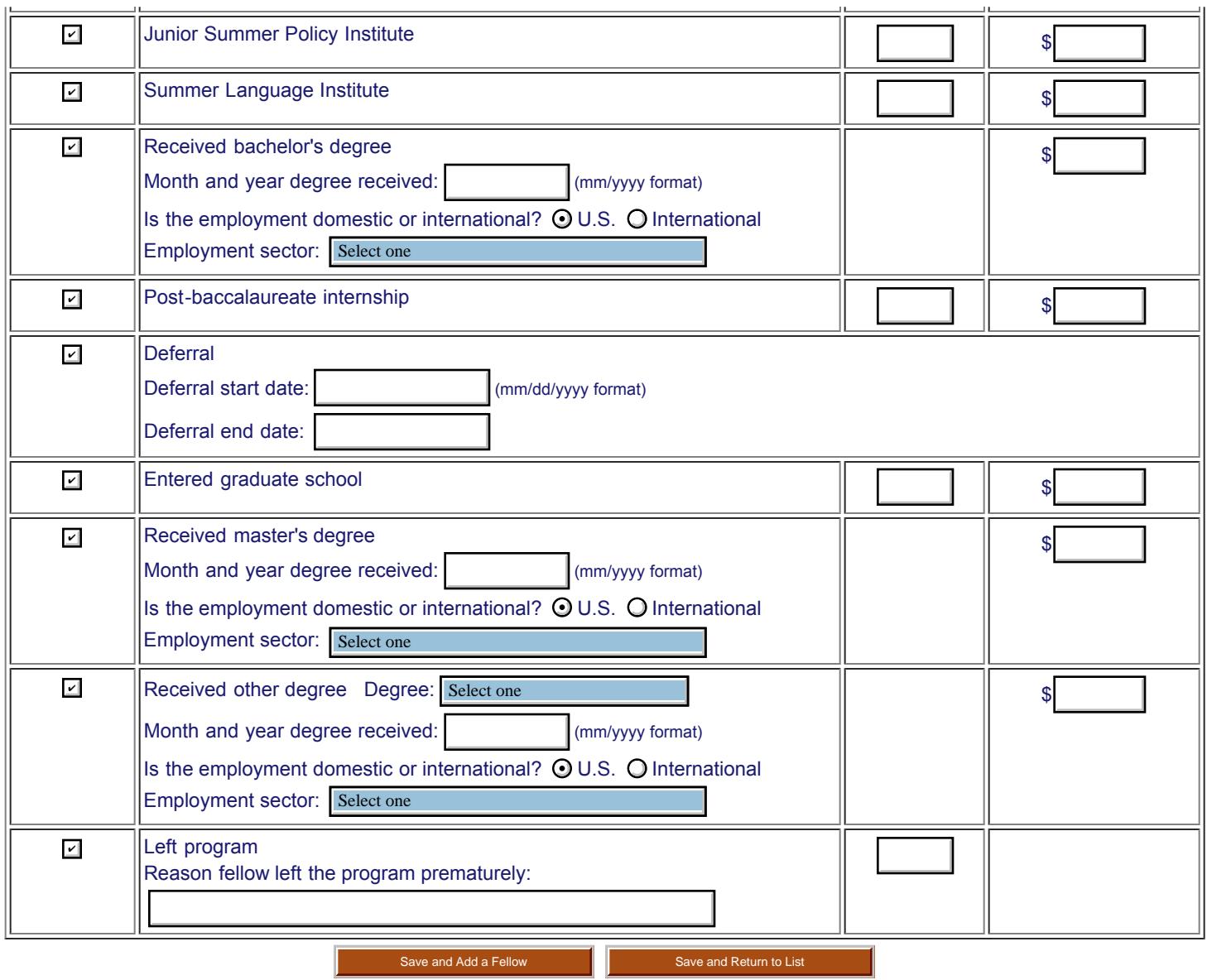

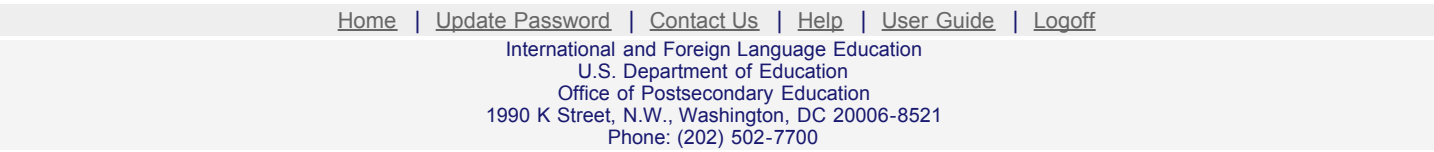

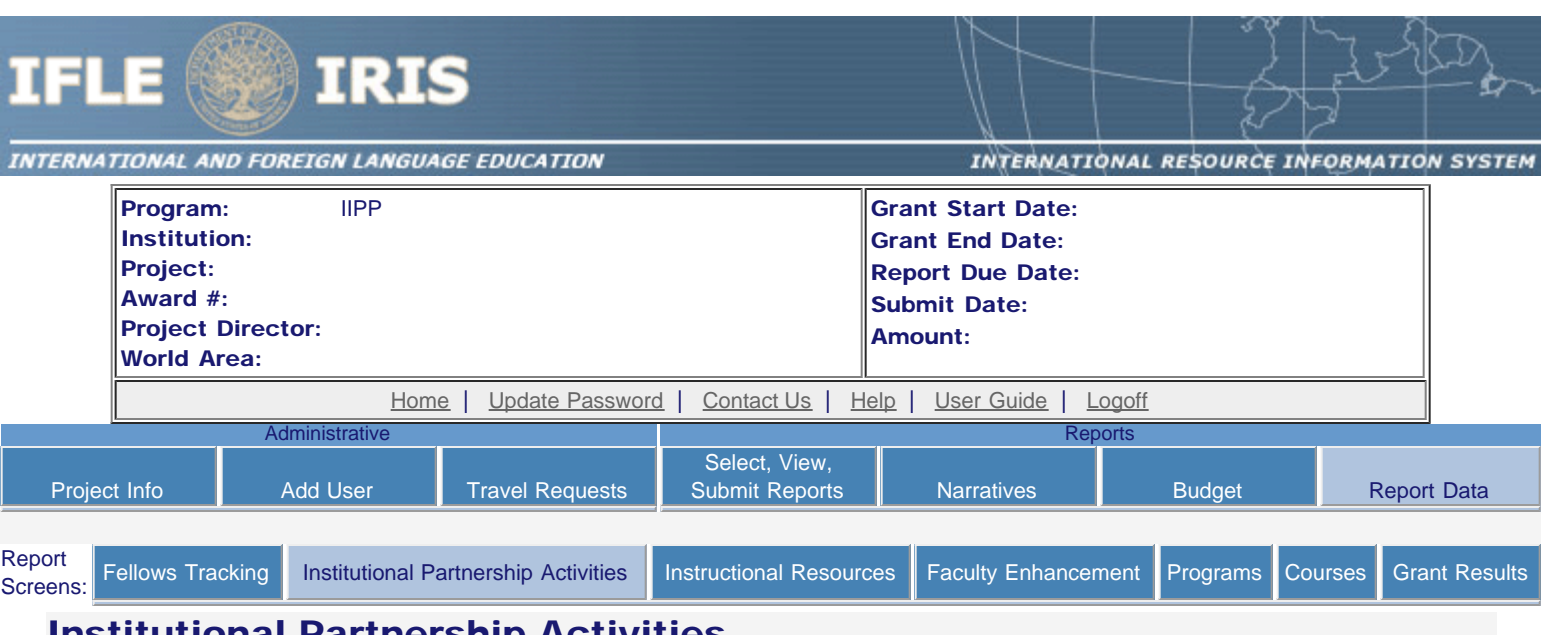

## Institutional Partnership Activities

Enter information for each partnership with an institution or non-profit in the current reporting period.

- The institutional partnerships created for this report are listed below.
- To view or edit an institutional partnership, click "Update."
- To remove an institutional partnership, click "Delete."
- To add an institutional partnership, click the "Add an Institutional Partnership" button.

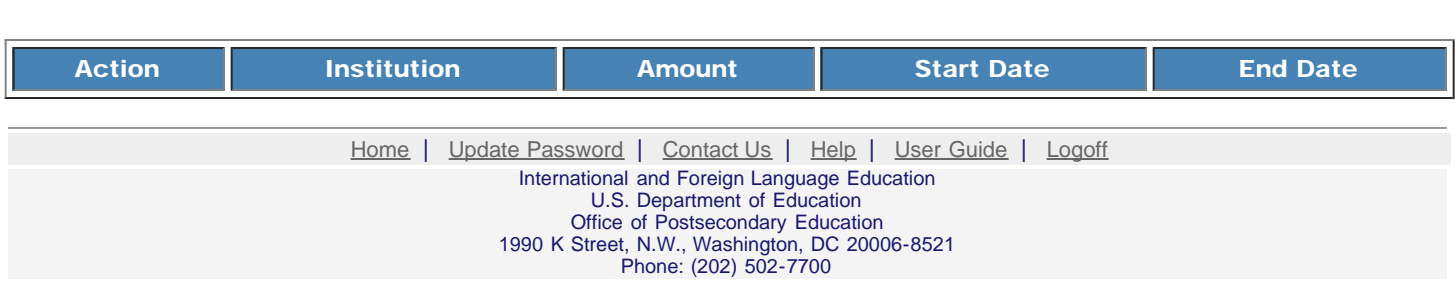

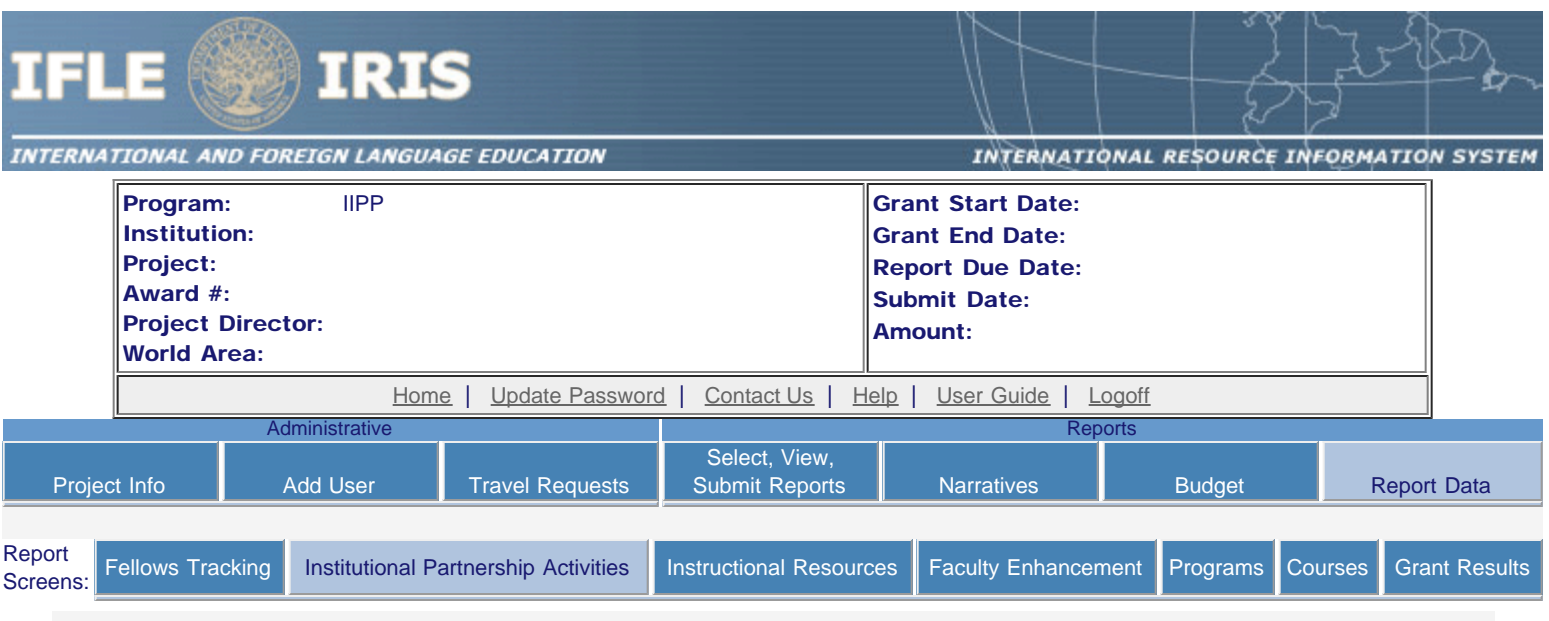

# Institutional Partnership Activities

Enter information for each partnership with an institution or non-profit in the current reporting period.

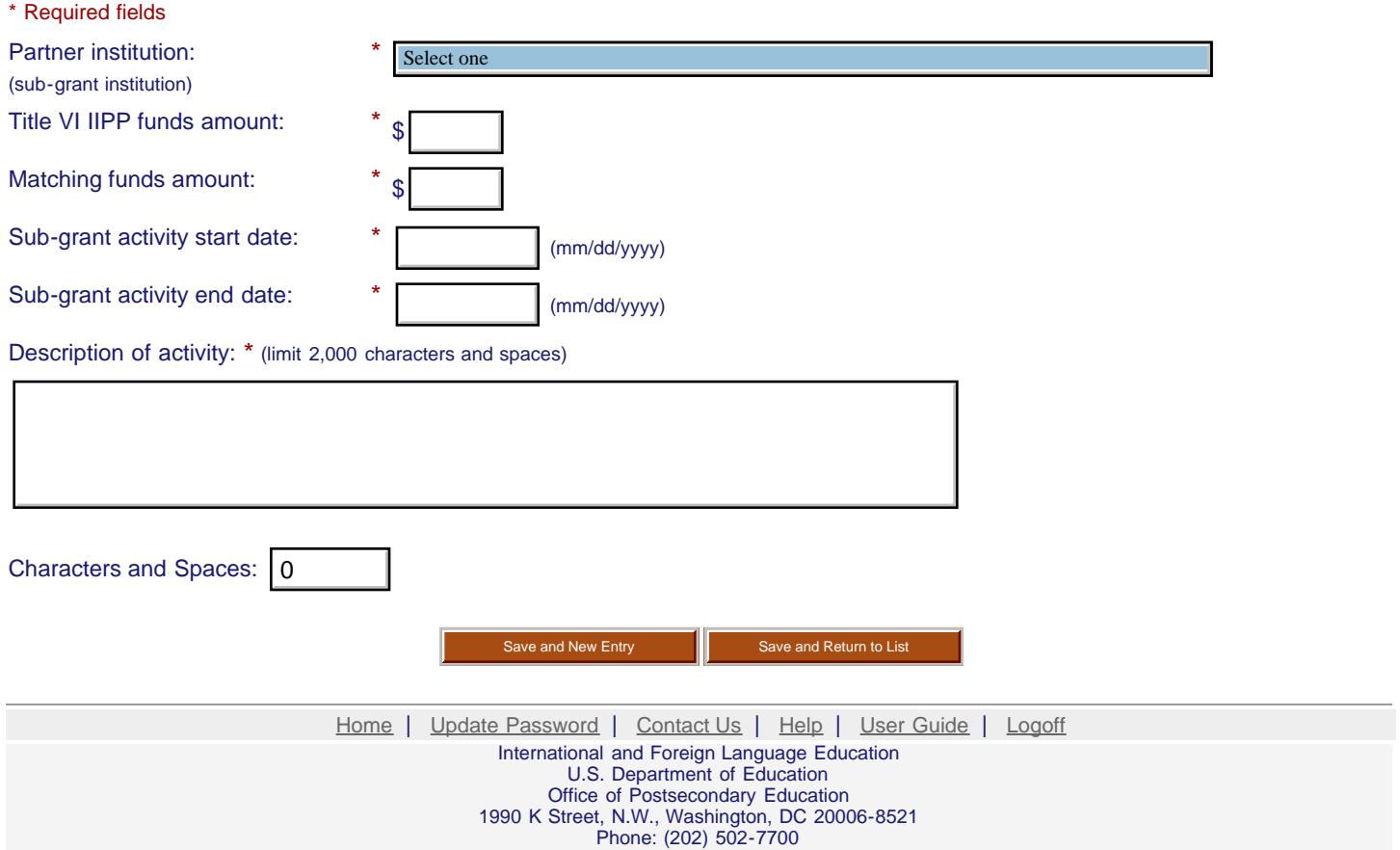

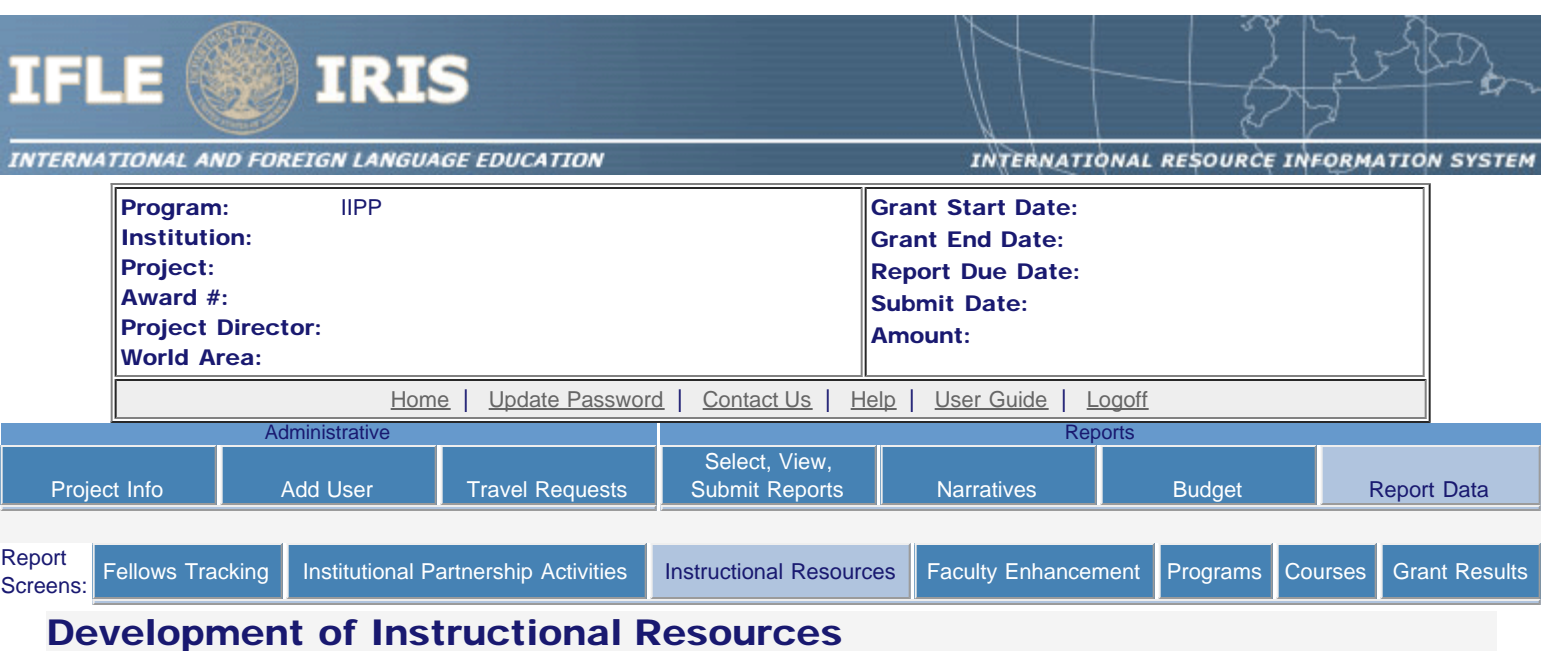

Enter information for each instructional resource developed during the current reporting period with support from Title VI IIPP or matching funds. Instructional resources are anything one can give to a teacher to help them teach. (e.g., CD's, pamphlets or textbooks)

- The instructional resources created for this report are listed below.
- To view or edit a record, click "Update."
- To remove a record, click "Delete."
- To add a record, click the "Add an Instructional Resource" button.

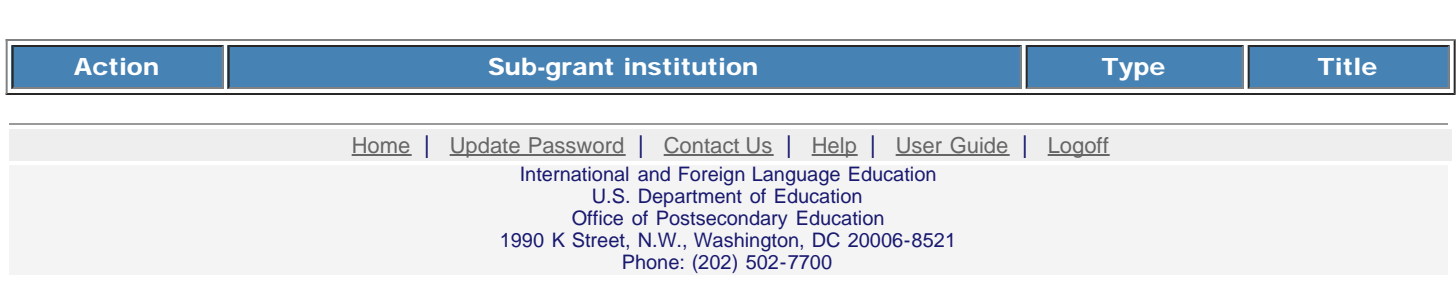

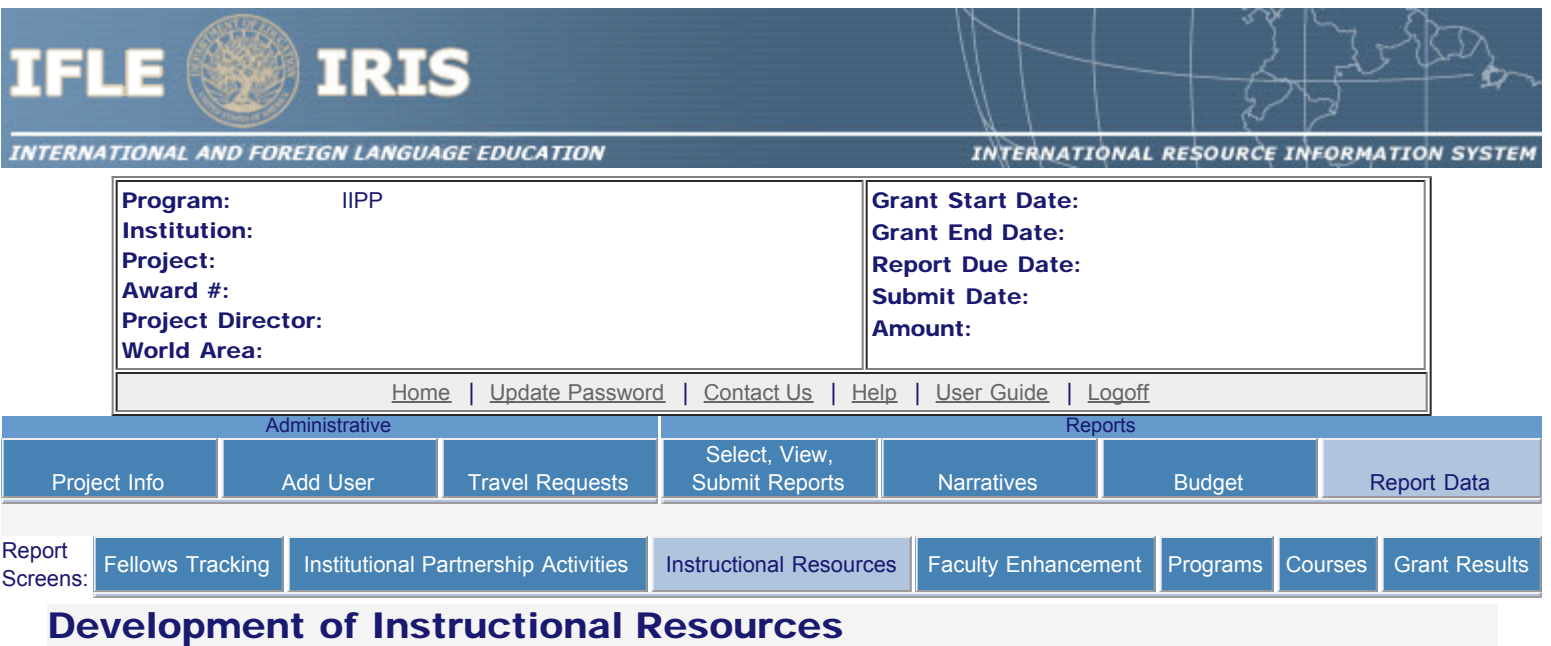

Enter information about each instructional resource developed during the current reporting period with support from Title VI IIPP or

matching funds.

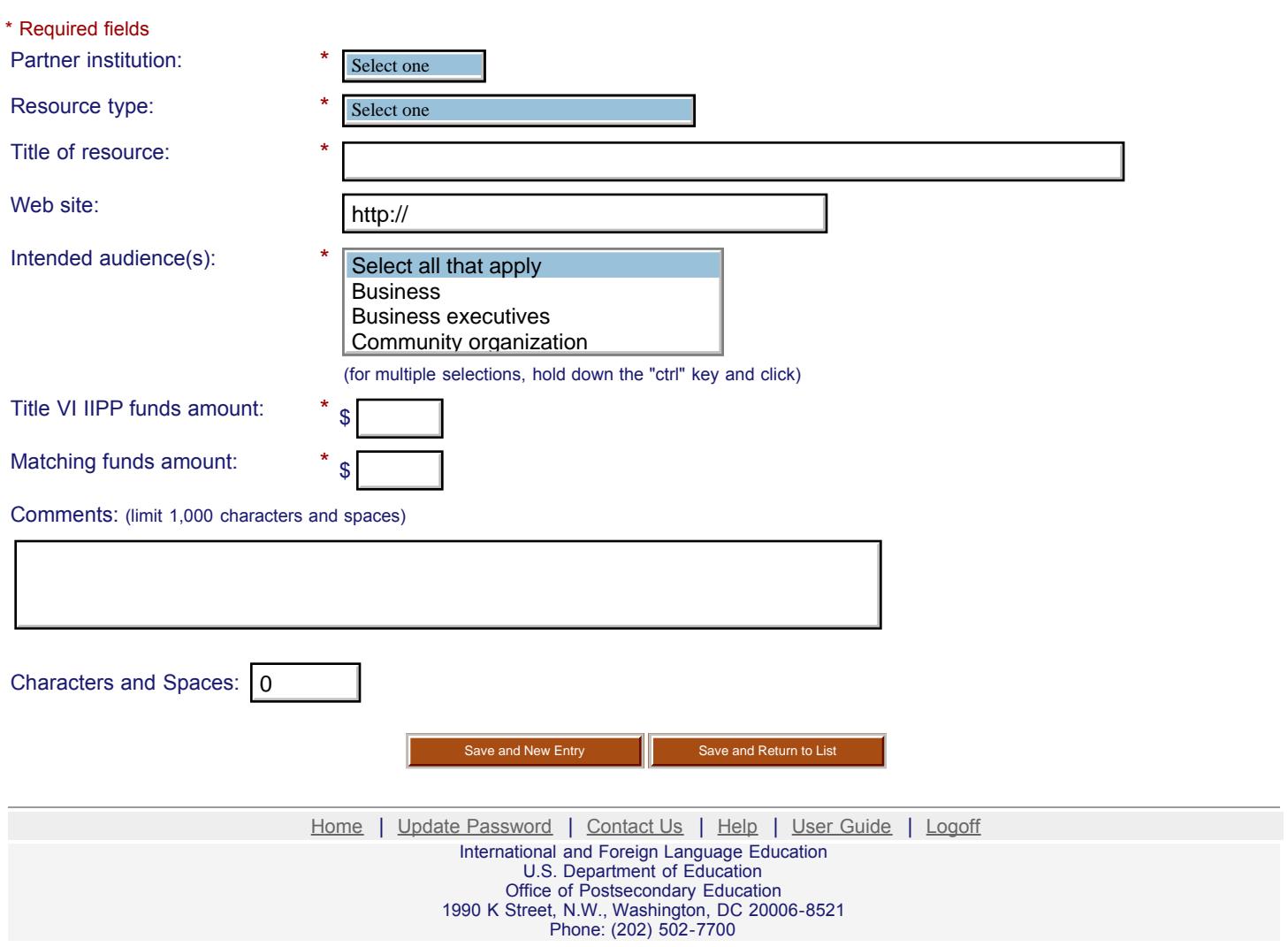

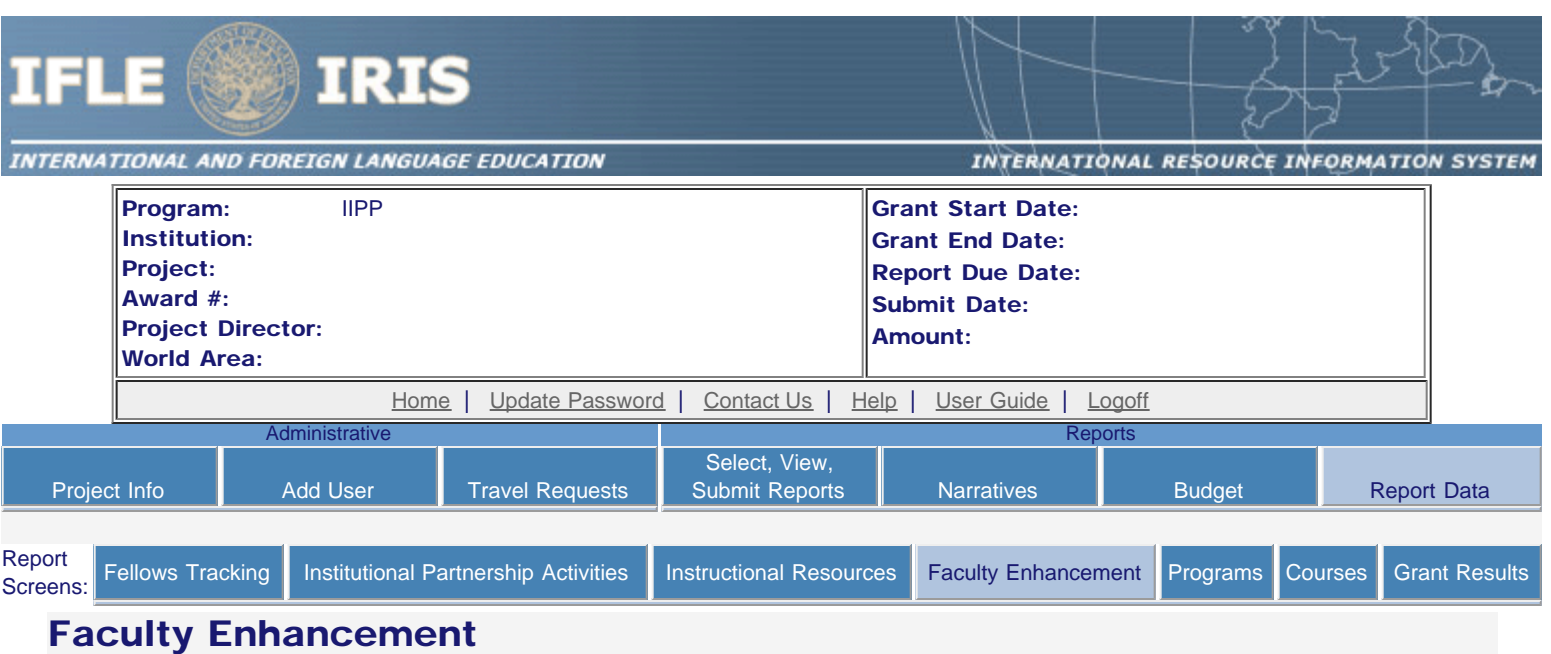

Enter information for each activity conducted to enhance faculty expertise during the current reporting period with support from Title VI IIPP or matching funds.

- Any faculty enhancements created for this report are listed below.
- To view or edit a record, click "Update."
- To remove a record, click "Delete."
- To add a record, click the "Add a Faculty Enhancement" button.

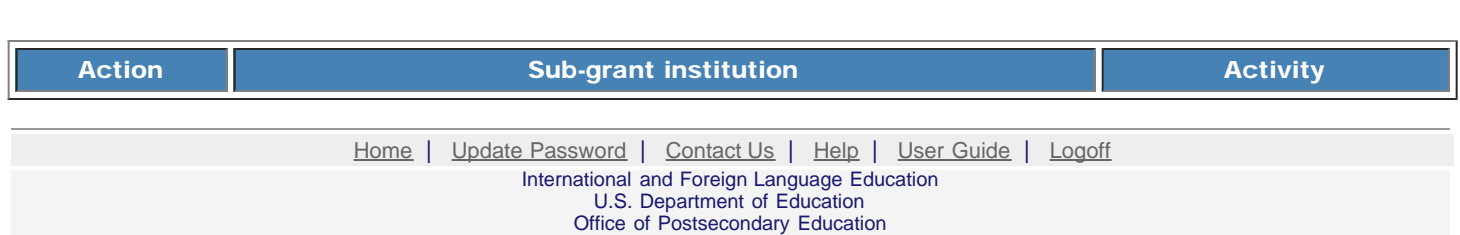

1990 K Street, N.W., Washington, DC 20006-8521 Phone: (202) 502-7700

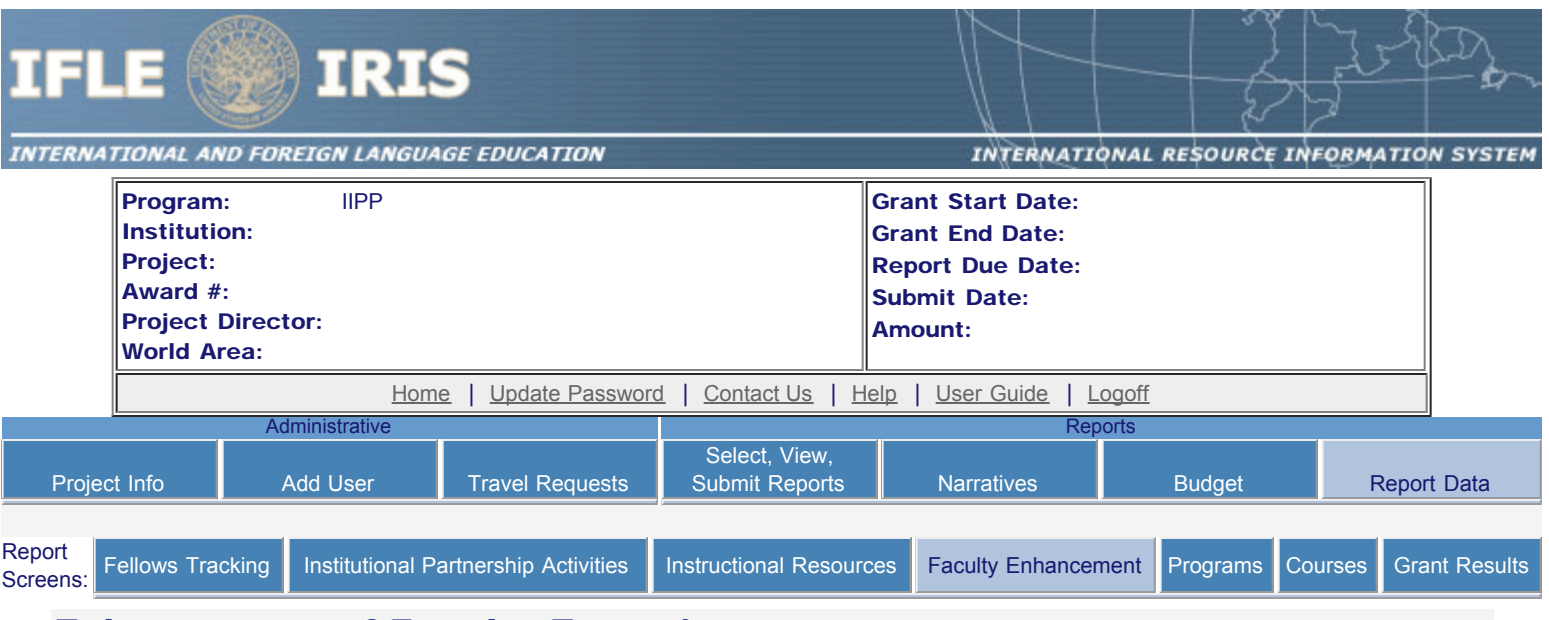

# Enhancement of Faculty Expertise

Enter information for each activity conducted to enhance faculty expertise during the current reporting period with support from Title VI IIPP or matching funds.

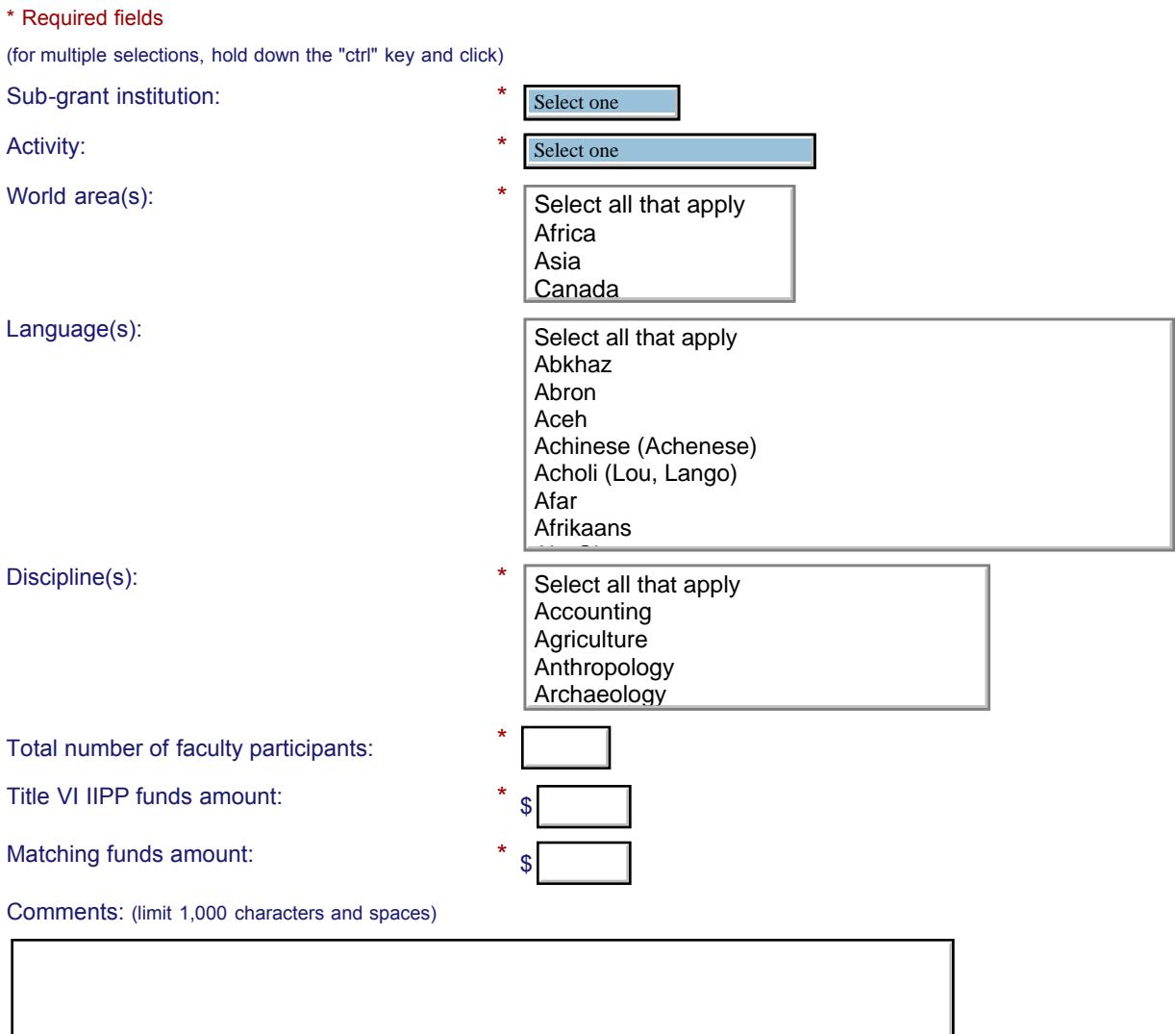

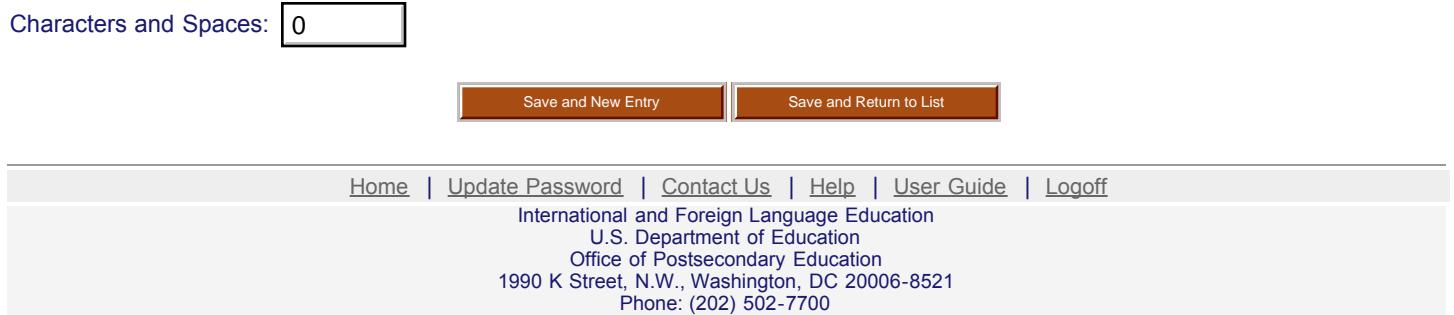

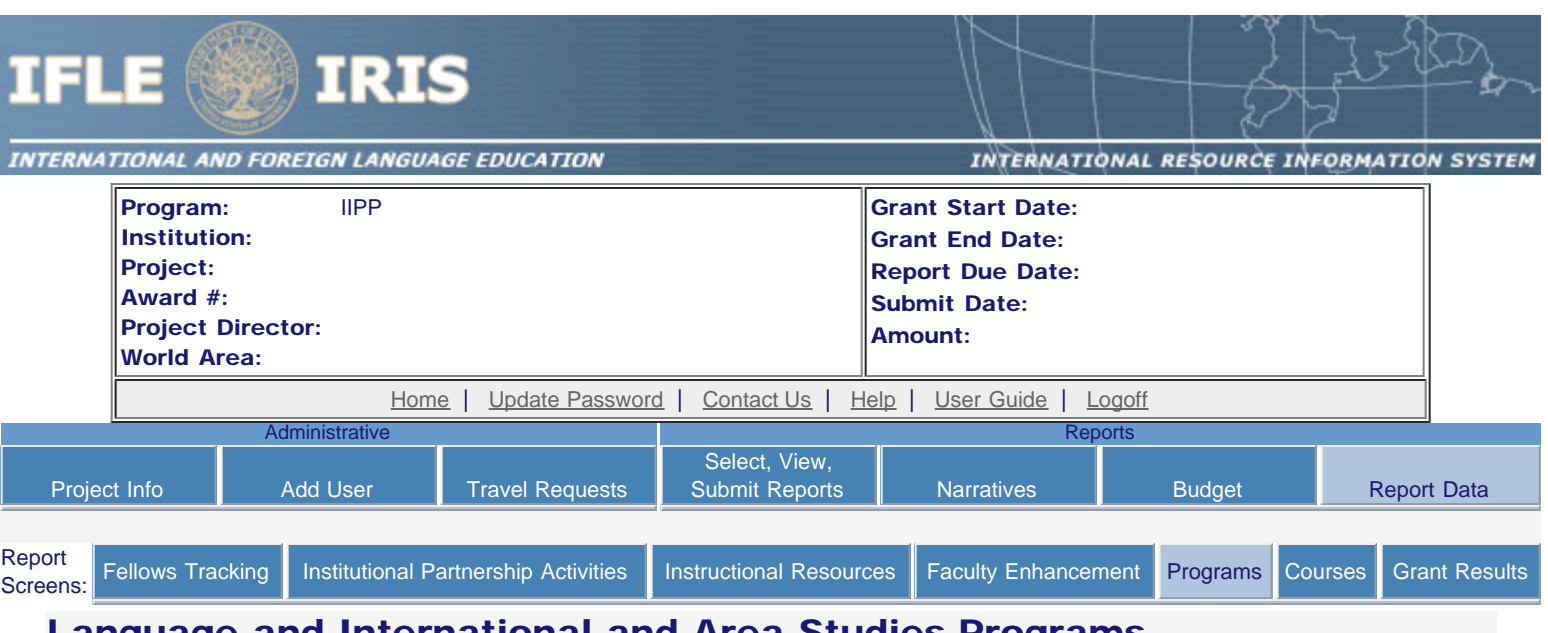

## Language and International and Area Studies Programs

Enter information for each major, minor or certificate program in language or international and area studies created or enhanced during the current reporting period for which Title VI IIPP or matching funds were expended.

- Any programs created for this report are listed below.
- To view or edit a record, click "Update."
- To remove a record, click "Delete."
- To add a new program, click the "Add a Program" button.

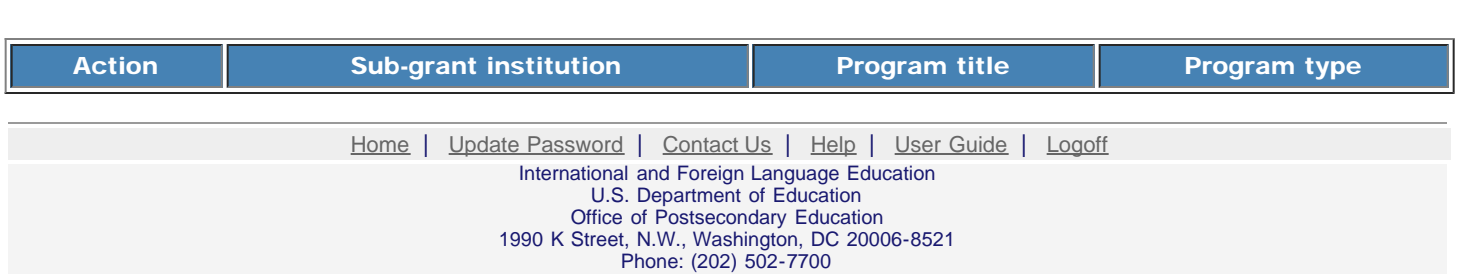

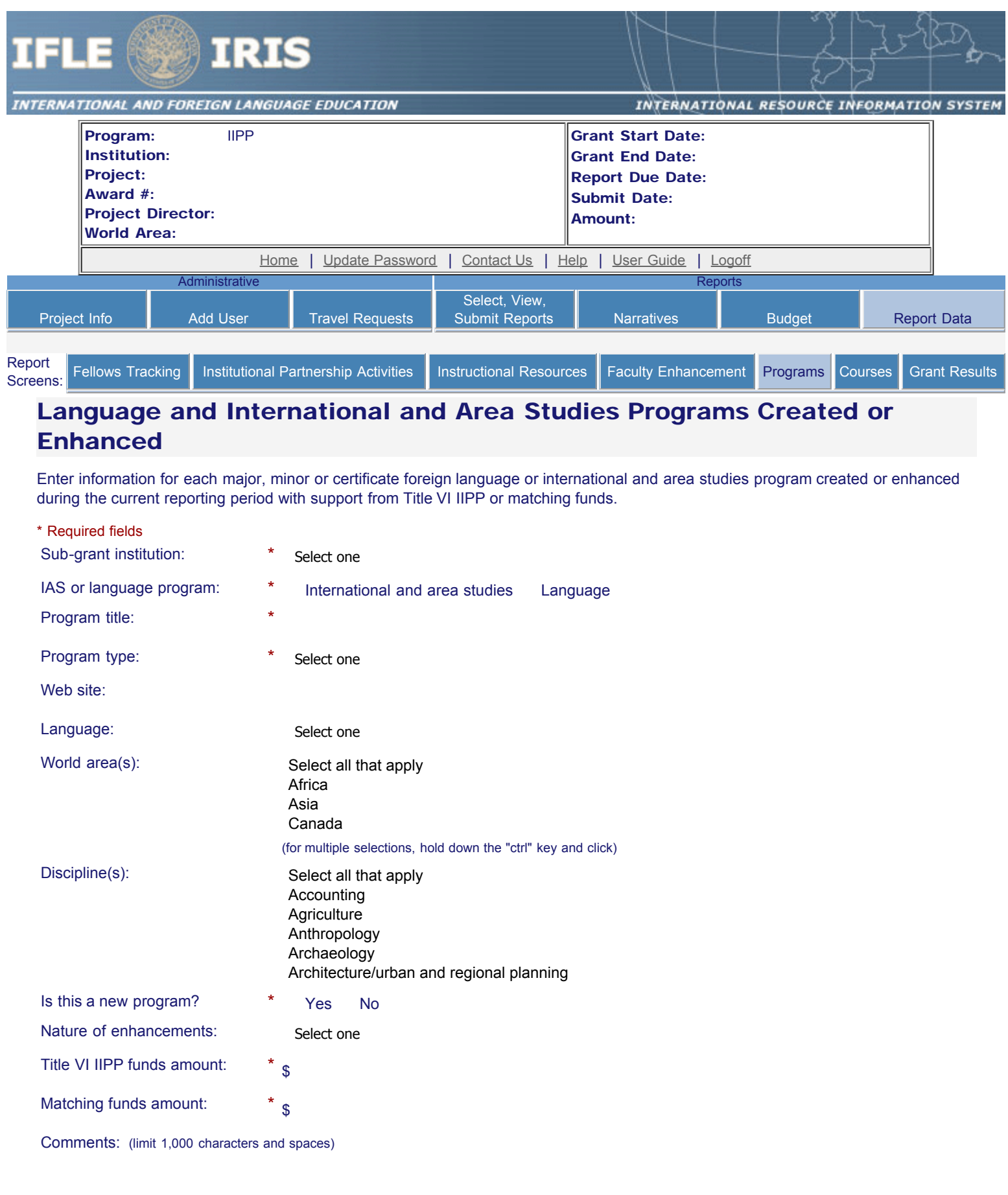

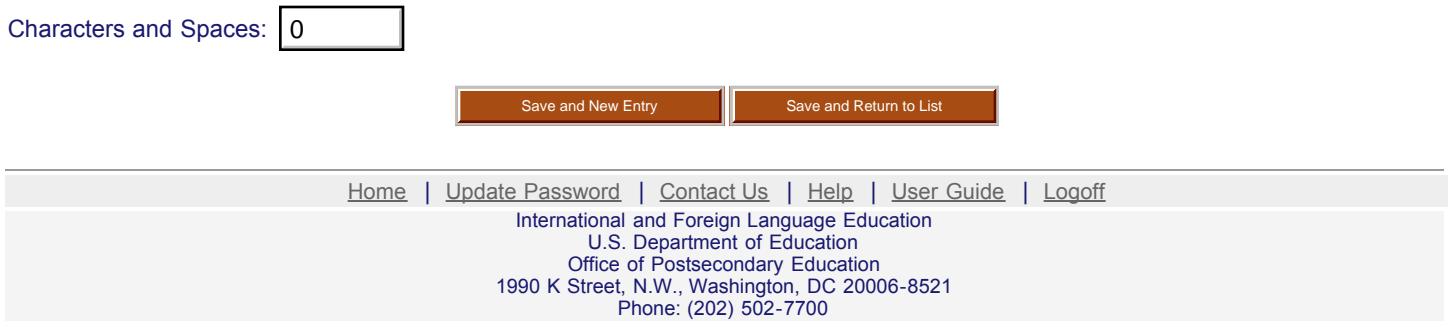

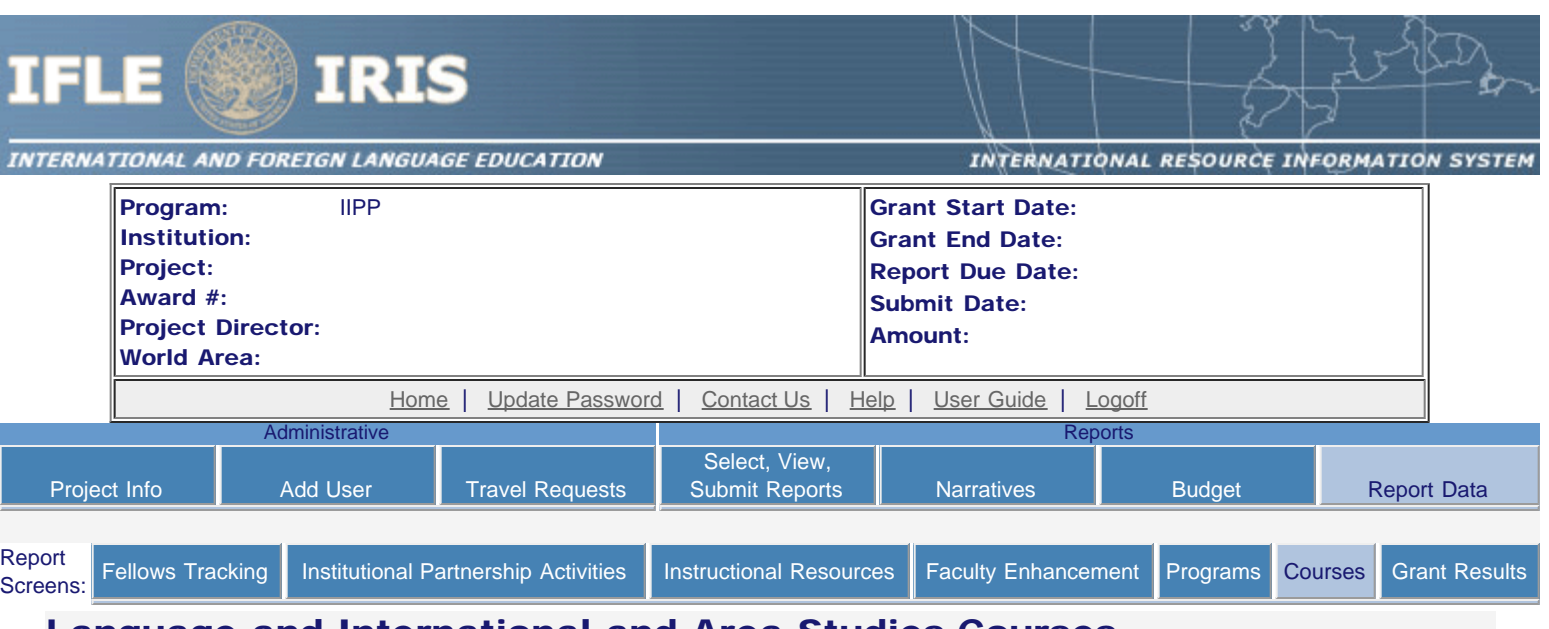

## Language and International and Area Studies Courses

Enter information for each language or international and area studies course created or enhanced during the current reporting period with support from Title VI IIPP or matching funds.

- Any courses created for this report are listed below.
- To view or edit a record, click "Update."
- To remove a record, click "Delete."
- To add a new course, click the "Add a Course" button.

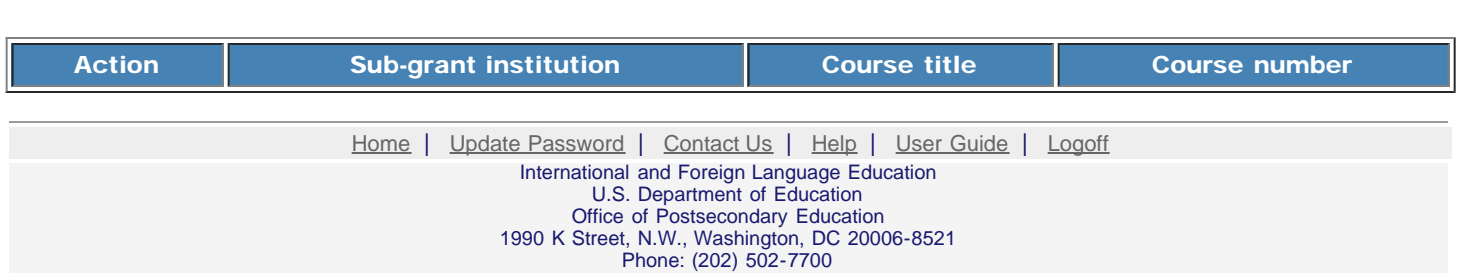

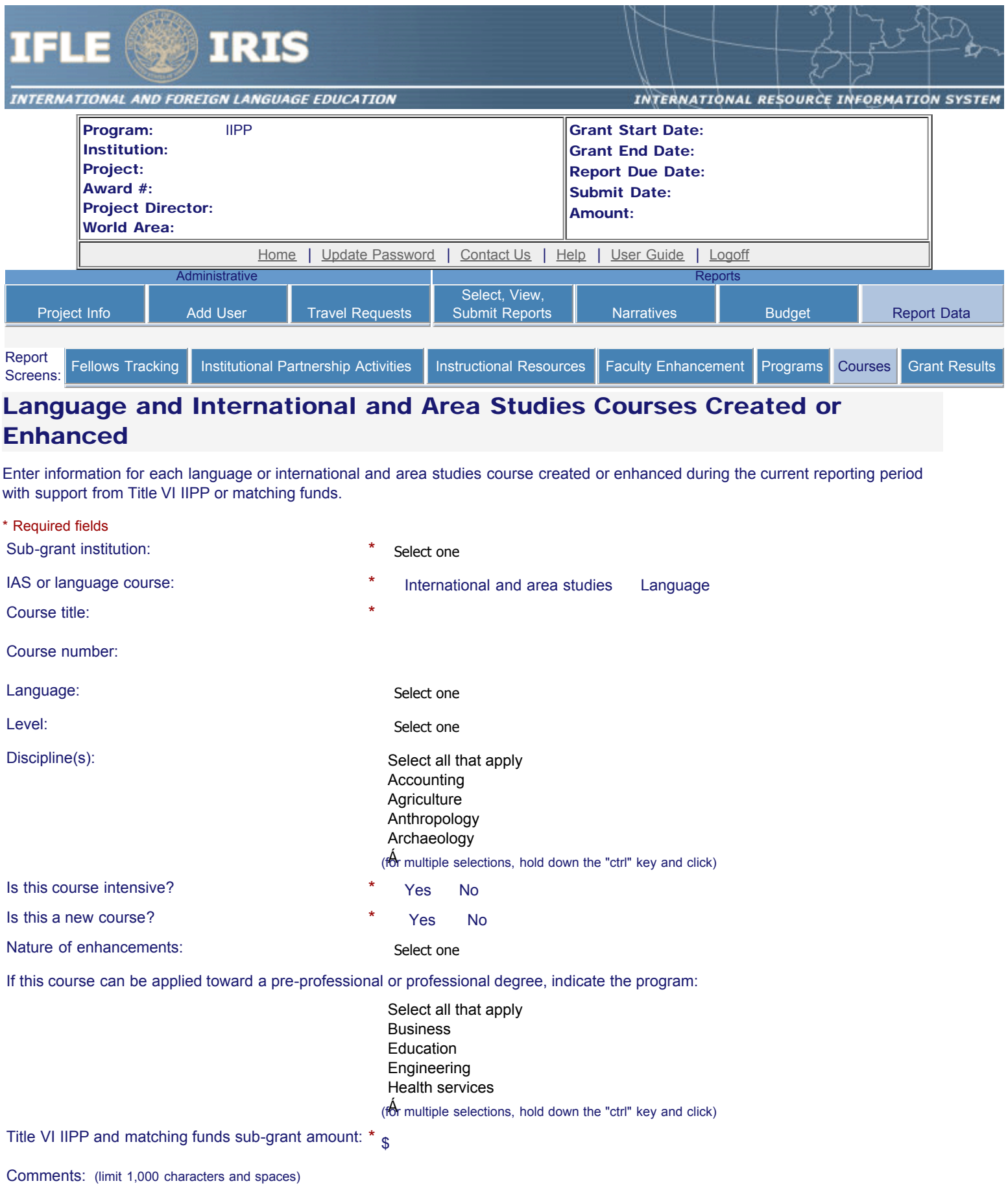

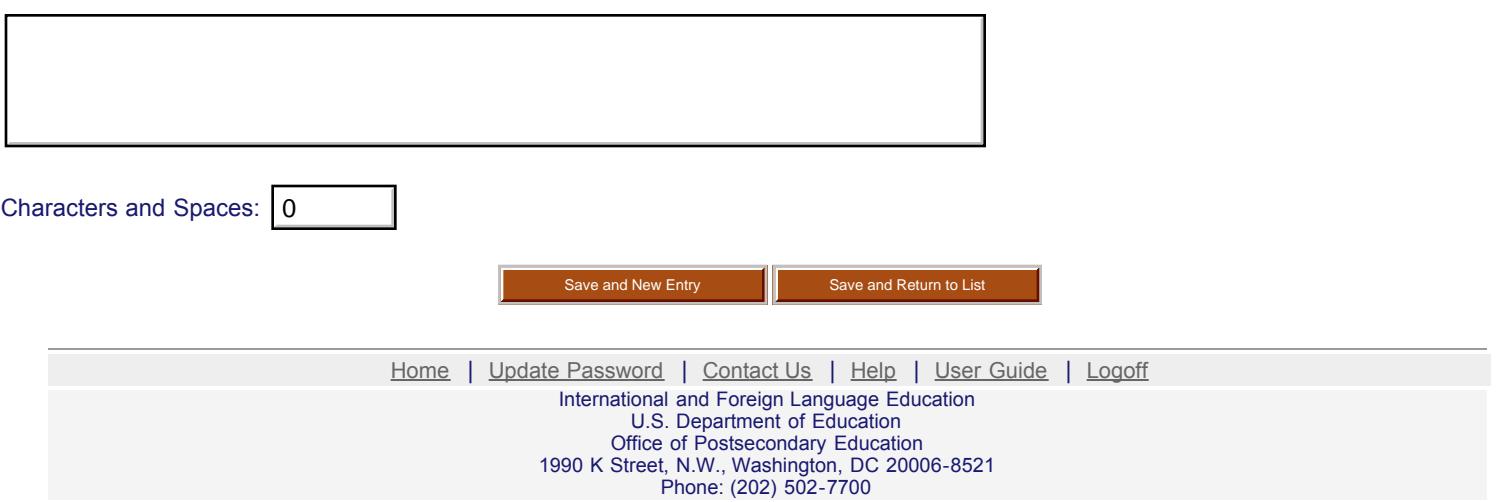

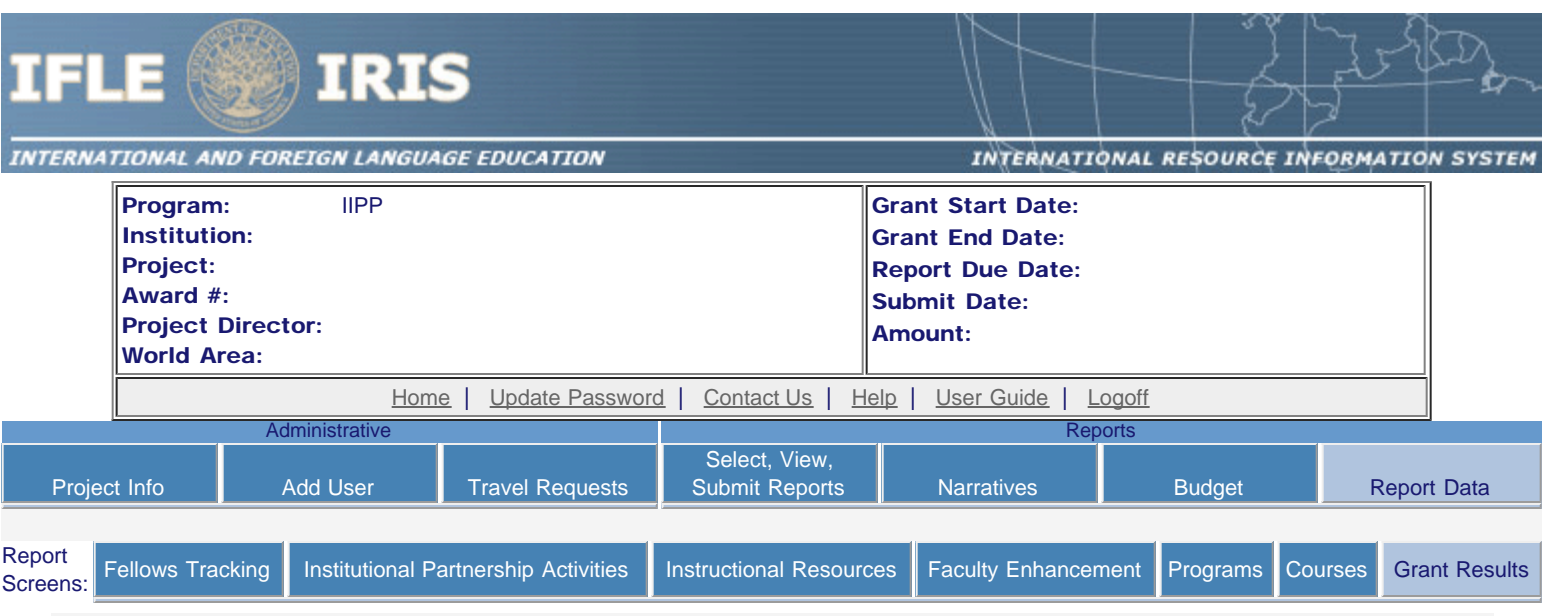

## Results of Grant-Funded Activities \*

Please identify results of grant-funded activities and note that they may be made available to the public on the IRIS Web site (iris.ed.gov). Results should be reflective of the objectives cited in your approved project application, and may include exemplary activities, project-related URLs, activities particularly successful in meeting program priorities, or any other unique accomplishment that you want to showcase.

### Required field

(limit 5,000 characters and spaces)

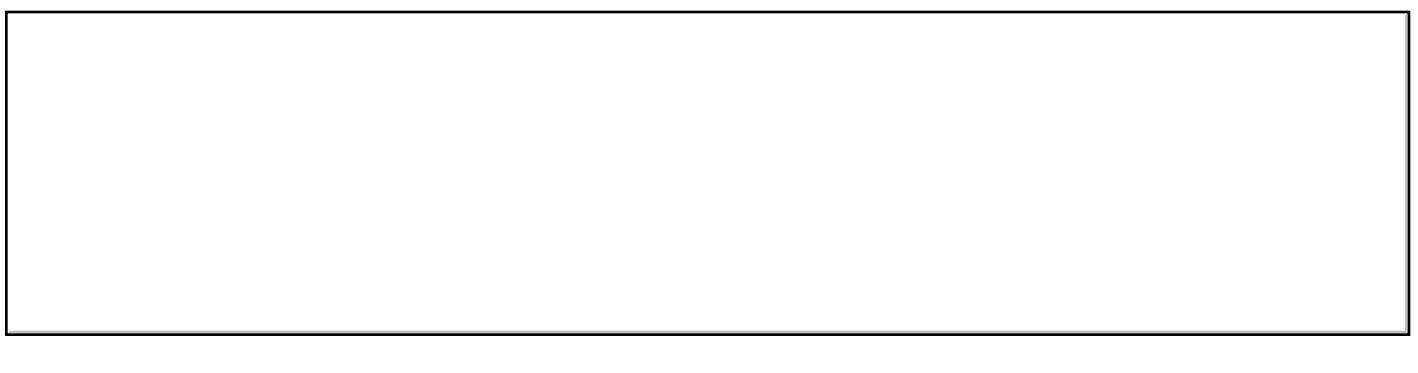

Characters and Spaces: 0

Save Save and Continue

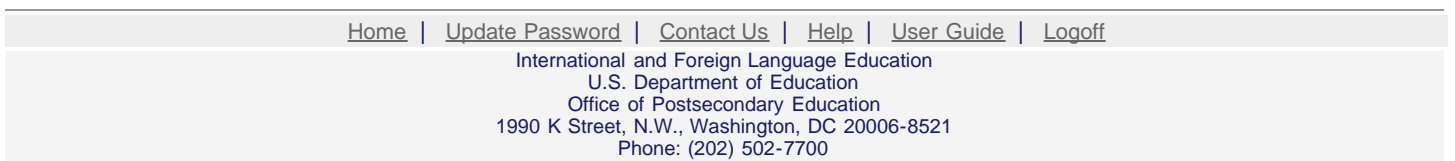